illiilli cisco

**Application Note** 

Public

# Direct Routing for Microsoft Phone System with Cisco Unified Border Element (CUBE)

11 July, 2023

# Contents

| Introduction                                                         | 5  |
|----------------------------------------------------------------------|----|
| What's New                                                           | 6  |
| Network Topology                                                     | 7  |
| Direct Routing for Microsoft Phone System and CUBE Settings          | 7  |
| Tested System Components                                             | 8  |
| Hardware                                                             | 8  |
| Software                                                             | 8  |
| Tested Features                                                      | 9  |
| Features Supported                                                   | 9  |
| Features Not Supported                                               | 9  |
| Caveats                                                              | 9  |
| Configuring Cisco Unified Border Element for Microsoft Phone System  | 11 |
| Prerequisites                                                        | 11 |
| Licensing                                                            | 12 |
| IP Networking                                                        | 13 |
| Route To Phone System & Internet                                     | 13 |
| Route To PSTN-Verizon                                                | 13 |
| Domain Name                                                          | 13 |
| DNS Servers                                                          | 13 |
| NTP Servers                                                          | 13 |
| Certificates                                                         | 14 |
| Generate RSA key                                                     | 14 |
| Create SBC Trustpoint                                                | 14 |
| Generate Certificate Signing Request (CSR)                           | 14 |
| Authenticate CA Certificate                                          | 15 |
| Import signed host certificate                                       | 15 |
| Install Trusted Root Certificate Authority Bundle                    | 15 |
| Global CUBE settings                                                 | 16 |
| Call Admission Control                                               | 17 |
| Message Handling Rules                                               | 17 |
| SIP Profile 100: Manipulations for outbound messages to PSTN trunk   | 17 |
| SIP Profile 200: Manipulations for outbound messages to Phone System | 18 |

| SIP Profile 290: Manipulations for inbound messages from Phone System      | 21 |
|----------------------------------------------------------------------------|----|
| SIP Profile 280: Manipulations for REFER INVITE to Phone System            | 23 |
| SIP header Pass-through list                                               | 24 |
| Options Keepalive                                                          | 25 |
| SRTP Crypto                                                                | 25 |
| STUN ICE-Lite (For Media Bypass enabled only)                              | 26 |
| Phone System Tenant                                                        | 26 |
| PSTN Trunk Tenant                                                          | 26 |
| Number translation rules                                                   | 27 |
| From PSTN translation rule with non +E164                                  | 27 |
| From Phone System translation rule with +E164                              | 27 |
| Codecs                                                                     | 27 |
| Dial peers                                                                 | 28 |
| Outbound Dial-peer to the PSTN using UDP with RTP                          | 28 |
| Inbound Dial-peer from the PSTN using UDP with RTP                         | 28 |
| Outbound Dial-peers to Phone System using TLS with SRTP                    | 29 |
| Inbound Dial-peer from Phone System using TLS with SRTP                    | 30 |
| Outbound Dial-peer to Phone System for REFER using TLS with SRTP           | 31 |
| Privacy Headers                                                            | 31 |
| Routing Calls to a 911 Service Provider                                    | 33 |
| Configuration example                                                      | 35 |
| Microsoft Phone System Direct Routing configuration                        | 45 |
| Create Users in Microsoft 365                                              | 45 |
| Configure Calling policy in Microsoft Teams Admin Center                   | 50 |
| Configure Caller ID policy in Microsoft Teams Admin Center.                | 51 |
| Configure User parameters using PowerShell.                                | 52 |
| Create an Online PSTN Gateway                                              | 52 |
| Configure Online PSTN usage                                                | 53 |
| Configure Voice Route                                                      | 53 |
| Configure Online Voice Routing Policy                                      | 54 |
| Calling Line Identity Policy                                               | 54 |
| Appendix A - Configuring CUBE High Availability for Microsoft Phone System | 56 |
| Network Topology                                                           | 56 |
| Direct Routing for Microsoft Phone System and CUBE HA Settings:            | 56 |

| IP Networking                                        | 57 |
|------------------------------------------------------|----|
| Wildcard Certificate                                 | 58 |
| Generate RSA key                                     | 58 |
| Create SBC Trustpoint                                | 58 |
| Generate Certificate Signing Request (CSR)           | 58 |
| Import signed wildcard Certificate in CUBE           | 59 |
| Exporting RSA key and certificate from CUBE 1        | 59 |
| Copy RSA key and certificate in CUBE 2               | 59 |
| Import RSA key and certificate in CUBE 2             | 59 |
| Validation                                           | 60 |
| Hostname Certificate                                 | 63 |
| Generate External Server Certificate Signing Request | 63 |
| Import signed certificate                            | 67 |
| Create SBC Trustpoint                                | 67 |
| Validation                                           | 67 |
| Global CUBE HA settings                              | 70 |
| Configure Redundancy group                           | 71 |
| Configure interface tracking for redundancy          | 72 |
| CUBE HA Validation commands                          | 73 |
| RG Infra Protocol                                    | 73 |
| show voice high-availability summary                 | 77 |
| Acronyms                                             | 87 |
| Important Information                                | 88 |

## Introduction

service.

Customers using Microsoft Phone System have the option of connecting to the public telephony network (PSTN) using a certified Session Border Controller (SBC), such as the Cisco Unified Border Element (CUBE).

This application note describes a tested CUBE configuration for connecting Microsoft Phone System to the PSTN using Verizon's IP Trunking service. CUBE can be configured to connect with many service providers offering SIP trunking services. Please refer to your service provider documentation and the content provided at <a href="https://www.cisco.com/c/en/us/solutions/enterprise/interoperability-portal/networking\_solutions\_products\_genericcontent0900aecd805bd13d.html">https://www.cisco.com/c/en/us/solutions/enterprise/interoperability-portal/networking\_solutions\_products\_genericcontent0900aecd805bd13d.html</a> for guidance on how to adjust this tested configuration to meet the specific requirements of your trunking

This document assumes the reader is knowledgeable with the terminology and configuration of Direct Routing for Microsoft Phone System (<a href="https://docs.microsoft.com/en-us/microsoftteams/direct-routing-landing-page">https://docs.microsoft.com/en-us/microsoftteams/direct-routing-landing-page</a>). Only CUBE configurations required for this tested solution are presented. Feature configuration and most importantly the dial plan, are customer specific so must be customized accordingly.

- This application note describes how to configure Direct Routing for Microsoft Phone System to the PSTN (Verizon) via CUBE. Minimum required CUBE releases are:
  - CUBE v12.8.0 or later [IOS-XE 17.2.1r] (with Media bypass disabled)
  - CUBE v14.1 or later [IOS-XE 17.3.3] (with Media bypass enabled)
- Configuration shown in this application note is based on IOS-XE 17.6.1a or later, which is
  recommended for all CUBE deployments with Direct Routing for Microsoft Phone System.
  Other IOS-XE releases requiring a different CUBE configuration may also be used, but the
  reader should check for any pending software defects and deploy a modified
  configuration as needed.
- Testing was performed in accordance with Direct Routing for Microsoft Phone System test
  methodology and among features verified were basic calls, DTMF transport, blind transfer,
  consultative transfer, call forward, ad-hoc conference and hold/resume.
- The CUBE configuration detailed in this document is based on a lab environment that has been used
  to detail the important settings required for successful interoperability with a simple dial plan.
  Microsoft guidance for the configuration of call routing and policy in Phone System must be
  followed to ensure calls compete as expected.
- Ensure that you are aware of <u>what's new with Microsoft Phone System Direct Routing</u> when using this document.

# What's New

| Date             | Updated or New Topics                                                  | Update Details and Location                                                                                                    |
|------------------|------------------------------------------------------------------------|----------------------------------------------------------------------------------------------------|
| June 24, 2020    | Certificates                                                           | "Install Trusted Root Certificate Authority Bundle" section replaces the previous "Trusted CA trust point for Baltimore" section to avoid CRL download issues. Refer to CSCwb99793 for more details |
| June 24, 2022    | Configuration Example                                                  | Typographic errors in voice class sip-profile 200 were corrected in the "Configuration example" section.                                                                                            |
| October 4, 2022  | SIP Profile 200, CUBE Behind NAT                                       | Typographic errors in voice class sip-profile 200, rules 300-350 were corrected.                                                                                                    |
| December 8, 2022 | Install Trusted Root Certificate Authority Bundle                      | Configure trust pool policy to correctly refresh the Cisco Certificate Authority bundle.                                                                                                    |
| January 11, 2023 | Features Supported<br>STUN ICE-Lite (For Media<br>Bypass enabled only) | Media Bypass only supported for IP-IP call flows                                                                                                    |

# **Network Topology**

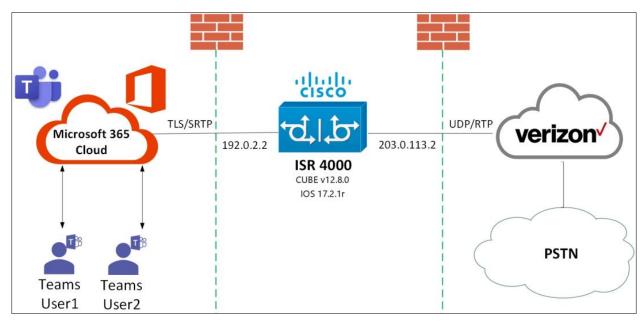

Figure 1 Network Topology

- The network topology includes the Microsoft Phone System, Teams client and CUBE. Microsoft 365 admin center is used to configure a gateway trunk associated with CUBE's public FQDN. Verizon was used as the service provider with a SIP trunk to CUBE using its public IP Address.
- SIP signaling used between CUBE and Microsoft Phone System Direct routing is over TLS and to Verizon is over UDP transport.

## Direct Routing for Microsoft Phone System and CUBE Settings

| Setting                                | Value         |
|----------------------------------------|---------------|
| Transport from CUBE to MS Phone System | TLS with SRTP |
| Transport from CUBE to Verizon         | UDP with RTP  |
| Session Refresh                        | YES           |

# **Tested System Components**

The following components were used in the testing of this solution. Please refer to product documentation for details of other supported options.

### Hardware

- A Cisco ISR 4321 router was used for this tested solution. Any CUBE platform may be used though, (refer to <a href="https://www.cisco.com/qo/cube">https://www.cisco.com/qo/cube</a>) for more information.
- Microsoft Windows computer (to run Microsoft Teams client)

#### Software

- CUBE-Version: 14.4 [IOS-XE 17.6.1a or later]
- Microsoft Office 365 Tenant with Phone System license
- Microsoft Teams desktop client version 1.3.00.12058 (version 1.3.00.30866 for media bypass enabled)

## **Tested Features**

## Features Supported

- Incoming and outgoing off-net calls using G.711 u-law
- Ad-hoc Conference
- Call hold & Resume
- Blind and Consultative Call transfer
- Call forward (all and no answer)
- DTMF (RFC2833)
- Microsoft Teams Calling number privacy
- <u>CUBE High Availability</u> (for validated CUBE-HA configuration refer to Appendix A)
- Microsoft Direct Routing Media Bypass (enabled or disabled) for IP-IP call flows only
- NAT traversal

## Features Not Supported

- RTCP multiplexing (RTCP-Mux)
- Comfort Noise generation
- RTCP generation when not provided by peer leg
- Fax (Not supported by Phone System)
- CUBE Media Flowaround

#### Caveats

- Testing has been executed with both Media Bypass disabled (from IOS-XE 17.2.1r) and Media Bypass enabled (from IOS-XE 17.3.3) in Microsoft Phone System.
- For inbound calls towards Microsoft Phone System to work with ring back, 183 messages with SDP are blocked in CUBE.
- CUBE sends History-info header to PSTN in all basic calls instead of sending it only on Call forward and simultaneous ring calls.
- The Phone System tenant must be configured to generate ring back audio to the PSTN caller during blind transfer.
- CUBE does not support RTCP multiplexing (rtcp-mux).
- CUBE will forward, but not generate RTCP.
- CUBE does not generate comfort noise (CN) towards Phone System clients when PSTN mutes the call.
- In an inbound call to Microsoft Teams DND user, CUBE hunted to all Microsoft Phone system data centers when it received a 408 from Teams DND user and it does not pass that 408 from

Teams to PSTN. However, if Teams sends 480 for DND as per test case expectation, then CUBE can pass that to PSTN.

# Configuring Cisco Unified Border Element for Microsoft Phone System

This section details the aspects of CUBE configuration that are required to enable interworking with Microsoft Phone System. This guidance should be used to either create a new or adapt an existing configuration. A full configuration is also provided for reference.

The following formatting conventions are used in the remainder of this guide.

Cisco IOS Exec Commands

# show running-config

Cisco IOS Configuration Commands

hostname sbc1

Microsoft PowerShell commands

Get-CsOnlinePSTNGateway

## **Prerequisites**

The following is required before adding CUBE as a Direct Routing Session Bordering Controller:

- Public, Internet routable IP address
- Fully Qualified Domain Name (FQDN) for CUBE from the same domain that is used by Phone System.
- Public certificate for the CUBE FQDN issued by one of the Certificate Authorities supported by Microsoft. Refer to Microsoft documentation for more information.

## Licensing

Ensure that the appropriate licenses are enabled for using CUBE and TLS for the platform you are using. You will need to save your configuration and reload the platform when changing feature licenses.

For Cisco ISR 1000 Series and Cisco 4000 Series routers, use the following commands:

```
license boot level uck9
license boot level securityk9
```

For Cisco Cloud Services Router 1000 Series virtual routers using IOS-XE 17.3 or earlier, configure both the feature and required throughput levels. The following example uses 1Gbps throughput, select the appropriate level for the number of calls anticipated.

```
license boot level ax
platform hardware throughput level MB 1000
```

For Cisco ASR 1000 Series routers, use *either* the Advanced IP services or Advanced Enterprise services with one of the following commands:

```
license boot level advipservices
license boot level adventerprise
```

For Cisco Catalyst 8300 and 8200 Series Edge Platforms, use the DNA Network Essentials feature license, or better and the required throughput level. The following example uses 25Mbps bidirectional crypto throughput, select the appropriate level for the number of calls anticipated.

```
license boot level network-essentials
platform hardware throughput crypto 25M
```

For Cisco Catalyst 8000V Edge Software, use the DNA Network Essentials feature license, or better and the required throughput level. The following example uses 1Gbps throughput, select the appropriate level for the number of calls anticipated.

```
license boot level network-essentials
platform hardware throughput level MB 1000
```

## **IP Networking**

Note: CUBE and service provider addresses used in this guide are fictional and provided for illustration purposes only.

```
interface GigabitEthernet0/0/0
  description towards Microsoft Phone System
  ip address 192.0.2.2 255.255.255.0
!
interface GigabitEthernet0/0/1
  description towards PSTN (Verizon)
  ip address 203.0.113.2 255.255.255.0
!
ip tcp synwait-time 5
```

## Route To Phone System & Internet

```
ip route 0.0.0.0 0.0.0.0 192.0.2.1
```

#### **Route To PSTN-Verizon**

```
ip route 19.51.100.0 255.255.255.0 203.0.113.1
```

#### **Domain Name**

Use the same domain name for the router as used for the Microsoft 365 tenant.

```
ip domain name example.com
```

#### **DNS Servers**

DNS must be configured to resolve addresses for Microsoft Direct Routing servers.

```
ip name-server 208.67.222.222 208.67.220.220
```

#### **NTP Servers**

Configure a suitable NTP source to ensure that the correct time is used by the platform.

```
ntp server 192.0.2.1
```

#### Certificates

Microsoft Phone System Direct Routing allows only TLS connections from SBCs for SIP traffic with a certificate signed by a Certificate Authority (CA) that is part of the <u>Microsoft Trusted Root Certificate Program</u> and includes "Server Authentication" Extended Key Usage (EKU) extension. Certificate Authority choice may vary in GCC and DoD (gov) environments.

Certificates with a wildcard in the certificate Subject Alternate Name field conforming to <a href="RFC2818"><u>RFC2818</u></a> are also supported. For more information, refer to the <a href="Microsoft documentation"><u>Microsoft documentation</u></a>.

The following steps describe how to create and install a compatible certificate.

#### Generate RSA key

```
crypto key generate rsa general-keys label sbc exportable
The name for the keys will be: sbc
Choose the size of the key modulus in the range of 512 to 4096 for your
   General Purpose Keys. Choosing a key modulus greater than 512 may take
   a few minutes.

How many bits in the modulus [1024]: 2048
% Generating 2048 bit RSA keys, keys will be exportable...
[OK] (elapsed time was 1 seconds)
```

## **Create SBC Trustpoint**

```
crypto pki trustpoint sbc
enrollment terminal
fqdn sbc.example.com
subject-name cn=sbc.example.com
subject-alt-name sbc.example.com
revocation-check crl
rsakeypair sbc
```

## Generate Certificate Signing Request (CSR)

```
crypto pki enroll sbc
% Start certificate enrollment..

% The subject name in the certificate will include: cn=sbc.example.com
% The subject name in the certificate will include: sbc.example.com
Display Certificate Request to terminal? [yes/no]: yes
```

Use this CSR to request a certificate from one of the supported Certificate authorities.

#### **Authenticate CA Certificate**

Enter the following command, then paste the CA certificate that verifies the host certificate into the trust point (usually the intermediate certificate). Open the base 64 CER/PEM file with notepad, copy the text, and paste it into the terminal when prompted:

```
crypto pki authenticate sbc

Enter the base 64 encoded CA certificate.

End with a blank line or the word "quit" on a line by itself
```

Note: Refer the running configuration for the trust point of Root CA.

## Import signed host certificate

Enter the following command then paste the host certificate into the trust point. Open the base 64 CER/PEM file with notepad, copy the text, and paste it into the terminal when prompted:

```
crypto pki import sbc certificate

Enter the base 64 encoded CA certificate.

End with a blank line or the word "quit" on a line by itself
```

## Specify the default trust point and TLS version with SIP-UA defaults

```
sip-ua
no remote-party-id
retry invite 2
transport tcp tls v1.2
crypto signaling default trustpoint sbc
handle-replaces
```

## **Install Trusted Root Certificate Authority Bundle**

To validate certificates used by Microsoft servers, a Cisco Trusted Root Certificate Authority bundle and update policy must be configured and installed as follows. Ensure that you save your configuration after making these changes.

```
crypto pki trustpool policy
no cabundle url http://www.cisco.com/security/pki/trs/ios_core.p7b
cabundle url http://www.cisco.com/security/pki/trs/ios.p7b
revocation-check crl
crypto pki trustpool import ca-bundle
```

Note: You can also specify the source interface that is used for the bundle update request in the trust pool policy.

Note: If you have previously installed a specific trust point for the Baltimore Certificate Authority, this should be removed once the trust pool above has been installed.

## Global CUBE settings

To enable CUBE with settings required to interwork with Microsoft Phone System, the following commands must be entered:

```
voice service voip
ip address trusted list
                                   ! SIP messages allowed from these networks
 ipv4 52.112.0.0 255.252.0.0
                                   ! Microsoft cloud services
 ipv4 52.120.0.0 255.252.0.0
                                   ! Service Provider trunk
 ipv4 19.51.100.0
 rtcp keepalive
 address-hiding
 mode border-element
 allow-connections sip to sip
 no supplementary-service sip refer
 supplementary-service media-renegotiate
fax protocol t38 version 0 ls-redundancy 0 hs-redundancy 0 fallback none
 sip
  session refresh
 header-passing
 error-passthru
 no conn-reuse
 pass-thru headers 290
 sip-profiles inbound
```

#### Explanation

| Command                      | Description                                                                                                    |
|------------------------------|----------------------------------------------------------------------------------------------------|
| ip address trusted list      | Allows traffic from Phone System and the PSTN. Refer to Microsoft documentation for address and port information to use for firewall configuration. |
| allow-connections sip to sip | Allow back to back user agent connections between two SIP call legs.                                                                                |
| rtcp-keepalive               | Enables CUBE to send RTCP keepalive packets for the session keepalive.                                                                              |
| handle-replaces              | Handles INVITEs with replaces. Required for Phone System.                                                                                           |
| no conn-reuse                | The conn-reuse feature is not required for this solution.                                                                                           |

#### Call Admission Control

Call processing capacity for any CUBE instance will be influenced by several considerations, including software version, features configured and the platform itself.

To ensure that calls continue to be processed reliably, we suggest that you configure Call Admission Control as follows to reject calls when use of system resources exceeds 85%. Refer to the <a href="CUBE Configuration Guide">CUBE Configuration Guide</a> for further details.

```
call threshold global cpu-avg low 75 high 85
call threshold global total-mem low 75 high 85
call treatment on
```

## Message Handling Rules

The following SIP Profiles are required within the CUBE configuration to interop with Direct Routing. SIP Profiles are listed for an environment where CUBE is configured with a routable public IP address and also where CUBE is deployed behind NAT. When CUBE is configured with a private IP address behind a NAT router/firewall, it requires SIP message manipulation to translate between private (internal) and public (external) embedded IP addresses. The NAT-based alterations shown here assume a static 1:1 NAT.

In a NAT deployment the DNS FQDN used to reach CUBE must resolve to the public NAT address. The CUBE host certificate must use this same FQDN.

Additional SIP Profile rules may be required to cover all headers/SDP lines in the SIP messages where the IP address will have to be modified.

## SIP Profile 100: Manipulations for outbound messages to PSTN trunk

Message manipulations should be configured as required for the PSTN service being used. The following rule was required specifically for the Verizon trunk used in this case:

1. [Rule 10] Use SDP 'inactive' instead of 'sendonly'.

```
voice class sip-profiles 100
rule 10 request ANY sdp-header Audio-Attribute modify "a=sendonly" "a=inactive"
```

### SIP Profile 200: Manipulations for outbound messages to Phone System

The following sip profile is required to:

- 1. [Rules 10 and 20] Replace CUBE IP address with Fully qualified domain names (FQDN) in the 'Contact' header of INVITE messages.
- 2. [Rule 30] Set "user=phone" in all requests.
- 3. [Rules 40 and 50] Add the "X-MS-SBC" header containing SBC version details in all request and response. Specify your router model as defined in the table below.
- 4. [Rule 60] Set the audio SDP attribute to inactive instead of sendonly for calls on hold.
- 5. [Rule 70] Ensure that routable IP address is used for media
- 6. [Rules 71-74] Replace embedded private IP addresses with the external NAT address.
- 7. [Rules 80 and 90] Set crypto life-time as 2^31 in all SDP sent from CUBE.
- 8. [Rules 100 and 110 only required for Media Bypass disabled]
  Remove ICE candidate headers when Media Bypass is disabled in Phone System.
- 9. [Rule 120] Adjust cause code returned by Phone System for Busy on Busy calls to ensure that caller hears busy tone.
- 10. [Rules 300-350] Replace embedded private IP addresses in SDP with the external NAT address.

#### CUBE configured with a public IP address

```
voice class sip-profiles 200
 rule 10 request ANY sip-header Contact modify "@.*:" "@sbc.example.com:"
rule 20 response ANY sip-header Contact modify "@.*:" "@sbc.example.com:"
rule 30 request ANY sip-header SIP-Req-URI modify "sip:(.*):5061 (.*)"
"sip:\1:5061;user=phone \2"
rule 40 request ANY sip-header User-Agent modify "(IOS.*)"
"\1\x0D\x0AX-MS-SBC: Cisco UBE/ISR4321/\1"
rule 50 response ANY sip-header Server modify "(IOS.*)"
"\1\x0D\x0AX-MS-SBC: Cisco UBE/ISR4321/\1"
rule 60 request ANY sdp-header Audio-Attribute modify "a=sendonly" "a=inactive"
rule 70 response 200 sdp-header Audio-Connection-Info modify "0.0.0.0" "192.0.2.2"
rule 80 request ANY sdp-header Audio-Attribute modify
"(a=crypto:.*inline:[A-Za-z0-9+/=]+)" "\1|2^31"
rule 90 response ANY sdp-header Audio-Attribute modify
"(a=crypto:.*inline:[A-Za-z0-9+/=]+)" "\1|2^31"
rule 100 request ANY sdp-header Audio-Attribute modify "a=candidate.*"
"a=label:main-audio"
rule 110 response ANY sdp-header Audio-Attribute modify "a=candidate.*"
"a=label:main-audio"
 rule 120 response 486 sip-header Reason modify "cause=34;" "cause=17;"
```

#### **CUBF** behind NAT

```
voice class sip-profiles 200
 rule 10 request ANY sip-header Contact modify "@.*:" "@sbc.example.com:"
rule 20 response ANY sip-header Contact modify "@.*:" "@sbc.example.com:"
rule 30 request ANY sip-header SIP-Req-URI modify "sip:(.*):5061 (.*)"
"sip:\1:5061;user=phone \2"
rule 40 request ANY sip-header User-Agent modify "(IOS.*)"
"\1\x0D\x0AX-MS-SBC: Cisco UBE/ISR4321/\1"
rule 50 response ANY sip-header Server modify "(IOS.*)"
"\1\x0D\x0AX-MS-SBC: Cisco UBE/ISR4321/\1"
rule 60 request ANY sdp-header Audio-Attribute modify "a=sendonly" "a=inactive"
rule 70 response 200 sdp-header Audio-Connection-Info modify "0.0.0.0" "nat-ext-ip"
rule 71 response ANY sdp-header Connection-Info modify "IN IP4 cube-priv-ip" "IN IP4
nat-ext-ip"
rule 72 response ANY sdp-header Audio-Connection-Info modify "IN IP4 cube-priv-ip"
"IN IP4 nat-ext-ip"
rule 73 request ANY sdp-header Connection-Info modify "IN IP4 cube-priv-ip" "IN IP4
nat-ext-ip"
rule 74 request ANY sdp-header Audio-Connection-Info modify "IN IP4 cube-priv-ip"
"IN IP4 nat-ext-ip"
rule 80 request ANY sdp-header Audio-Attribute modify
"(a=crypto:.*inline:[A-Za-z0-9+/=]+)" "\1|2^31"
rule 90 response ANY sdp-header Audio-Attribute modify
"(a=crypto:.*inline:[A-Za-z0-9+/=]+)" "\1|2^31"
rule 100 request ANY sdp-header Audio-Attribute modify "a=candidate.*"
"a=label:main-audio"
rule 110 response ANY sdp-header Audio-Attribute modify "a=candidate.*"
"a=label:main-audio"
rule 120 response 486 sip-header Reason modify "cause=34;" "cause=17;"
rule 300 response ANY sdp-header Audio-Attribute modify "a=rtcp:(.*) IN IP4 cube-
priv-ip" "a=rtcp:\1 IN IP4 nat-ext-ip"
rule 310 request ANY sdp-header Audio-Attribute modify "a=rtcp:(.*) IN IP4 cube-
priv-ip" "a=rtcp:\1 IN IP4 nat-ext-ip"
 rule 320 response ANY sdp-header Audio-Attribute modify "a=candidate:1 1(.*) cube-
priv-ip (.*)" "a=candidate:1 1\1 nat-ext-ip \2"
 rule 330 request ANY sdp-header Audio-Attribute modify "a=candidate:1 1(.*) cube-
priv-ip (.*)" "a=candidate:1 1\1 nat-ext-ip \2"
 rule 340 response ANY sdp-header Audio-Attribute modify "a=candidate:1 2(.*) cube-
priv-ip (.*)" "a=candidate:1 2\1 nat-ext-ip \2"
rule 350 request ANY sdp-header Audio-Attribute modify "a=candidate:1 2(.*) cube-
priv-ip (.*)" "a=candidate:1 2\1 nat-ext-ip \2"
```

To aid with support, Microsoft require the specific SBC model to be included in SIP messages. Select the appropriate replacement string from the following options when configuring rules 40 and 50:

| Platform       | Profile string                                         |
|----------------|--------------------------------------------------------|
| ISR1100 (any)  | "\1\x0D\x0AX-MS-SBC: Cisco UBE/ <b>ISR1100</b> /\1"    |
| ISR4321        | "\1\x0D\x0AX-MS-SBC: Cisco UBE/ISR4321/\1"             |
| ISR4331        | "\1\x0D\x0AX-MS-SBC: Cisco UBE/ <b>ISR4331</b> /\1"    |
| ISR4351        | "\1\x0D\x0AX-MS-SBC: Cisco UBE/ISR4351/\1"             |
| ISR4431        | "\1\x0D\x0AX-MS-SBC: Cisco UBE/ <b>ISR4431</b> /\1"    |
| ISR4451-X      | "\1\x0D\x0AX-MS-SBC: Cisco UBE/ <b>ISR4451</b> /\1"    |
| ISR4461        | "\1\x0D\x0AX-MS-SBC: Cisco UBE/ <b>ISR4461</b> /\1"    |
| Catalyst 8000V | "\1\x0D\x0AX-MS-SBC: Cisco UBE/ <b>C8000V</b> /\1"     |
| Catalyst 8200  | "\1\x0D\x0AX-MS-SBC: Cisco UBE/ <b>C8200</b> /\1"      |
| Catalyst 8300  | "\1\x0D\x0AX-MS-SBC: Cisco UBE/ <b>C8300</b> /\1"      |
| ASR1001-X      | "\1\x0D\x0AX-MS-SBC: Cisco UBE/ <b>ASR1001X</b> /\1"   |
| ASR1002-X      | "\1\x0D\x0AX-MS-SBC: Cisco UBE/ <b>ASR1002X</b> /\1"   |
| ASR1004        | "\1\x0D\x0AX-MS-SBC: Cisco UBE/ <b>ASR1004</b> /\1"    |
| ASR1006/RP2    | "\1\x0D\x0AX-MS-SBC: Cisco UBE/ <b>ASR1000RP2</b> /\1" |
| ASR1006/RP3    | "\1\x0D\x0AX-MS-SBC: Cisco UBE/ASR1000RP3/\1"          |

## SIP Profile 290: Manipulations for inbound messages from Phone System

The following sip profile is required to:

- 1. [Rule 10 and 15] Handle REFER and ensure that the subsequent INVITE is sent to the correct Phone System proxy.
- 2. [Rules 20 and 30] Add a routing prefix to the user part of REFER To header to direct the subsequent INVITE to the correct Microsoft Phone System proxy.
- 3. [Rule 40] Ensure that the correct platform ID is used, as described above.
- 4. [Rules 50 and 60 only required for Media Bypass disabled]
  Remove "ice-candidates" in SDP request and response, which are not required when Media Bypass is disabled.
- 5. [Rules 70-170] Convert embedded public and private addresses for request and response messages.

#### CUBE configured with a public IP address

```
voice class sip-profiles 290
rule 10 request REFER sip-header From copy "@(.*com)" u05
rule 15 request REFER sip-header From copy "sip:(sip.*com)" u05
rule 20 request REFER sip-header Refer-To modify "sip:\+(.*)@.*:5061"
"sip:+AAA\1@\u05:5061"
rule 30 request REFER sip-header Refer-To modify "<sip:sip.*:5061"
"<sip:+AAA@\u05:5061"
rule 40 response ANY sip-header Server modify "(IOS.*)"
"\1\x0D\x0AX-MS-SBC: Cisco UBE/ISR4321/\1"
rule 50 request ANY sdp-header Audio-Attribute modify "a=ice-.*"
"a=label:main-audio"
rule 60 request ANY sdp-header Attribute modify "a=ice-.*" "a=label:main-audio"</pre>
```

#### CUBF behind NAT

```
voice class sip-profiles 290
rule 10 request REFER sip-header From copy "@(.*com)" u05
rule 15 request REFER sip-header From copy "sip:(sip.*com)" u05
rule 20 request REFER sip-header Refer-To modify "sip:\+(.*)@.*:5061"
"sip:+AAA\1@\u05:5061"
rule 30 request REFER sip-header Refer-To modify "<sip:sip.*:5061"
"<sip:+AAA@\u05:5061"
rule 40 response ANY sip-header Server modify "(IOS.*)"
"\1\x0D\x0AX-MS-SBC: Cisco UBE/ISR4321/\1"
rule 50 request ANY sdp-header Audio-Attribute modify "a=ice-.*"
"a=label:main-audio"
rule 60 request ANY sdp-header Attribute modify "a=ice-.*" "a=label:main-audio"
rule 70 response ANY sdp-header Audio-Attribute modify "IN IP4 nat-ext-ip" "IN IP4
cube-priv-ip"
rule 80 request ANY sdp-header Connection-Info modify "IN IP4 nat-ext-ip" "IN IP4
cube-priv-ip"
```

```
rule 90 response ANY sdp-header Audio-Attribute modify "IN IP4 nat-ext-ip" "IN IP4
cube-priv-ip"
rule 100 response ANY sdp-header Connection-Info modify "IN IP4 nat-ext-ip" "IN IP4
cube-priv-ip"
rule 110 request ANY sdp-header mline-index 1 c= modify "IN IP4 nat-ext-ip" "IN IP4
cube-priv-ip"
rule 120 response ANY sdp-header mline-index 1 c= modify "IN IP4 nat-ext-ip" "IN IP4
cube-priv-ip"
rule 130 request ANY sdp-header Audio-Attribute modify "a=candidate:1 1 (.*) nat-
ext-ip" "a=candidate:1 1 \1 cube-priv-ip"
rule 140 request ANY sdp-header Audio-Attribute modify "a=candidate:1 2 (.*) nat-
ext-ip" "a=candidate:1 2 \1 cube-priv-ip"
rule 150 response ANY sdp-header Audio-Attribute modify "a=candidate:1 1 (.*) nat-
ext-ip" "a=candidate:1 1 \1 cube-priv-ip"
rule 160 response ANY sdp-header Audio-Attribute modify "a=candidate:1 2 (.*) nat-
ext-ip" "a=candidate:1 2 \1 cube-priv-ip"
rule 170 request ANY sdp-header Audio-Attribute modify "IN IP4 cube-priv-ip" "IN IP4
nat-ext-ip"
```

## SIP Profile 280: Manipulations for REFER INVITE to Phone System

With the above REFER-TO user part modification, the dial-peer 280 will be matched and the INVITE sent to Phone System after removing the user part routing prefix.

The following sip profile is required to:

- 1. [Rules 10 and 20] Add the "X-MS-SBC" header containing SBC version details in all request and response.
- 2. [Rules 30, 110 and 120] Ensures that the outbound To header uses the same FQDN as the Request URI.
- 3. [Rules 70 120] Removes the +AAA REFER steering pattern from all headers.
- 4. [Rules 130 and 140] Replace host details in contact headers with that provided in the FROM header.
- 5. [Rules 160 and 170] Update audio connection IP address.
- 6. [Rule 180] Adjust cause code returned by Phone System for Busy on Busy calls to ensure that caller hears busy tone.
- 7. [Rules 300-430] Convert embedded public and private addresses for request and response messages.

#### CUBE configured with a public IP address

```
voice class sip-profiles 280
rule 10 request ANY sip-header User-Agent modify "(IOS.*)"
"\1\x0D\x0AX-MS-SBC: Cisco UBE/ISR4321/\1"
rule 20 response ANY sip-header Server modify "(IOS.*)"
"\1\x0D\x0AX-MS-SBC: Cisco UBE/ISR4321/\1"
rule 30 request INVITE sip-header SIP-Req-URI copy "@(.*:5061)" u01
rule 40 request INVITE sip-header From copy "@(.*)>" u02
 rule 71 request INVITE sip-header SIP-Req-URI modify "sip:\+AAA@" "sip:"
 rule 80 request INVITE sip-header SIP-Req-URI modify "sip:\+AAA" "sip:+"
 rule 90 request INVITE sip-header History-Info modify "<sip:\+AAA@" "<sip:"
 rule 100 request INVITE sip-header History-Info modify "<sip:\+AAA" "<sip:+"
 rule 110 request INVITE sip-header To modify "<sip:\+AAA@(.*)>" "<sip:\u01>"
rule 120 request INVITE sip-header To modify "<sip:\+AAA(.*)@.*>" "<sip:+\1@\u01>"
 rule 130 request ANY sip-header Contact modify "@.*:" "@\u02:"
 rule 140 response ANY sip-header Contact modify "@.*:" "@\u02:"
 rule 150 request ANY sdp-header Audio-Attribute modify "a=sendonly" "a=inactive"
 rule 160 response 200 sdp-header Session-Owner copy "IN IP4 (.*)" u04
 rule 170 response 200 sdp-header Audio-Connection-Info modify "0.0.0.0" "\u04"
 rule 180 response 486 sip-header Reason modify "cause=34;" "cause=17;"
```

#### **CUBE** behind NAT

```
voice class sip-profiles 280
rule 10 request ANY sip-header User-Agent modify "(IOS.*)"
"\1\x0D\x0AX-MS-SBC: Cisco UBE/ISR4321/\1"
```

```
rule 20 response ANY sip-header Server modify "(IOS.*)"
"\1\x0D\x0AX-MS-SBC: Cisco UBE/ISR4321/\1"
 rule 30 request INVITE sip-header SIP-Req-URI copy "@(.*:5061)" u01
 rule 40 request INVITE sip-header From copy "@(.*)>" u02
 rule 71 request INVITE sip-header SIP-Req-URI modify "sip:\+AAA@" "sip:"
 rule 80 request INVITE sip-header SIP-Req-URI modify "sip:\+AAA" "sip:+"
 rule 90 request INVITE sip-header History-Info modify "<sip:\+AAA@" "<sip:"
 rule 100 request INVITE sip-header History-Info modify "<sip:\+AAA" "<sip:+"
 rule 110 request INVITE sip-header To modify "<sip:\+AAA@(.*)>" "<sip:\u01>"
 rule 120 request INVITE sip-header To modify "<sip:\+AAA(.*)@.*>" "<sip:+\1@\u01>"
 rule 130 request ANY sip-header Contact modify "@.*:" "@\u02:"
 rule 140 response ANY sip-header Contact modify "@.*:" "@\u02:"
 rule 150 request ANY sdp-header Audio-Attribute modify "a=sendonly" "a=inactive"
 rule 160 response 200 sdp-header Session-Owner copy "IN IP4 (.*)" u04
 rule 170 response 200 sdp-header Audio-Connection-Info modify "0.0.0.0" "\u04"
 rule 180 response 486 sip-header Reason modify "cause=34;" "cause=17;"
 rule 300 request ANY sip-header Via modify "SIP(.*) cube-priv-ip(.*)" "SIP\1 nat-
ext-ip\2"
 rule 310 request INVITE sip-header Requested-By modify "sip:cube-priv-ip>" "sip:nat-
rule 320 request ANY sdp-header Audio-Connection-Info modify "cube-priv-ip" "nat-
ext-ip"
rule 330 request ANY sdp-header Connection-Info modify "cube-priv-ip" "nat-ext-ip"
rule 340 request ANY sdp-header Session-Owner modify "cube-priv-ip" "nat-ext-ip"
rule 350 response ANY sdp-header Audio-Connection-Info modify "cube-priv-ip" "nat-
ext-ip"
 rule 360 response ANY sdp-header Connection-Info modify "cube-priv-ip" "nat-ext-ip"
rule 370 response ANY sdp-header Session-Owner modify "cube-priv-ip" "nat-ext-ip"
rule 380 response ANY sdp-header Audio-Attribute modify "a=rtcp:(.*) IN IP4 cube-
priv-ip" "a=rtcp:\1 IN IP4 nat-ext-ip"
rule 390 request ANY sdp-header Audio-Attribute modify "a=rtcp:(.*) IN IP4 cube-
priv-ip" "a=rtcp:\1 IN IP4 nat-ext-ip"
 rule 400 response ANY sdp-header Audio-Attribute modify "a=candidate:1 1(.*) cube-
priv-ip (.*)" "a=candidate:1 1\1 nat-ext-ip \2"
rule 410 request ANY sdp-header Audio-Attribute modify "a=candidate:1 1(.*) cube-
priv-ip (.*)" "a=candidate:1 1\1 nat-ext-ip \2"
rule 420 response ANY sdp-header Audio-Attribute modify "a=candidate:1 2(.*) cube-
priv-ip (.*)" "a=candidate:1 2\1 nat-ext-ip \2"
rule 430 request ANY sdp-header Audio-Attribute modify "a=candidate:1 2(.*) cube-
priv-ip (.*)" "a=candidate:1 2\1 nat-ext-ip \2"
```

## SIP header Pass-through list

Pass-through Referred-By header to be used in the REFER INVITE send to Phone System.voice class sip-hdr-passthrulist 290 passthru-hdr Referred-By

## **Options Keepalive**

To ensure that Contact and From headers include the SBC fully qualified domain name, the following profile is used. Ensure that the appropriate platform ID is used, as described above.

#### CUBE configured with a public IP address

```
voice class sip-profiles 299
  rule 10 request OPTIONS sip-header From modify "<sip:.*:5061"
  "<sip:sbc.example.com:5061"
  rule 20 request OPTIONS sip-header Contact modify "<sip:.*:5061"
  "<sip:sbc.example.com:5061"
  rule 30 request OPTIONS sip-header User-Agent modify "(IOS.*)"
  "\1\x0D\x0AX-MS-SBC: Cisco UBE/ISR4321/\1"
  !
  voice class sip-options-keepalive 200
  sip-profiles 299
  transport tcp tls</pre>
```

#### CUBF behind NAT

```
voice class sip-profiles 299
rule 9 request ANY sip-header Via modify "SIP(.*) cube-priv-ip(.*)" "SIP\1 nat-ext-
ip \ 2"
rule 10 request OPTIONS sip-header From modify "<sip:cube-priv-ip"
"<sip:sbc.example.com"
rule 20 request OPTIONS sip-header Contact modify "<sip:cube-priv-ip"
"<sip:sbc.example.com"
rule 30 request OPTIONS sip-header User-Agent modify "(IOS.*)"
"\1\x0D\x0AX-MS-SBC: Cisco UBE/ISR4321/\1"
rule 40 response ANY sdp-header Connection-Info modify "IN IP4 cube-priv-ip" "IN IP4
nat-ext-ip"
rule 50 response ANY sdp-header Audio-Connection-Info modify "IN IP4 cube-priv-ip"
"IN IP4 nat-ext-ip"
voice class sip-options-keepalive 200
sip-profiles 299
transport tcp tls
```

## SRTP Crypto

Used to set the crypto cipher for the Microsoft Phone System trunk.

```
voice class srtp-crypto 1
crypto 1 AES_CM_128_HMAC_SHA1_80
```

## STUN ICE-Lite (For Media Bypass enabled only)

Used to enable STUN with ICE-Lite for Media bypass enabled in Microsoft Phone System trunk. Note: This is only supported for IP-IP call flows.

```
voice class stun-usage 1 stun usage ice lite
```

## **Phone System Tenant**

Defines parameters for the trunk towards Phone System

```
voice class tenant 200
handle-replaces
srtp-crypto 1
localhost dns:sbc.example.com
session transport tcp tls
no referto-passing
bind all source-interface GigabitEthernet0/0/0
pass-thru headers 290
no pass-thru content custom-sdp
sip-profiles 200
sip-profiles 290 inbound
early-offer forced
block 183 sdp present
```

#### **PSTN Trunk Tenant**

Defines parameters for the trunk towards the PSTN. Configure in accordance with service provider requirements.

```
voice class tenant 100
options-ping 60
session transport udp
bind all source-interface GigabitEthernet0/0/1
no pass-thru content custom-sdp
sip-profiles 100
early-offer forced
```

## Number translation rules

The following translation rules ensure that numbers presented to Microsoft Phone System are in +E164 format. Translation rules used for the PSTN trunk should format numbers in accordance with the service provider requirements.

#### From PSTN translation rule with non +E164

```
voice translation-rule 100
rule 1 /^\([2-9].....\)/ /+1\1/
!
voice translation-profile 100
translate calling 100
translate called 100
```

#### From Phone System translation rule with +E164

```
voice translation-rule 200
  rule 1 /^\+1\(.*\)/ /\1/
!
voice translation-profile 200
  translate calling 200
  translate called 200
```

#### Codecs

Only the G711ulaw codec has been used for this tested configuration. Ensure that only codecs supported by both PSTN and Microsoft Phone System are included in this configuration.

```
voice class codec 1 codec preference 1 g711ulaw
```

## Dial peers

## Outbound Dial-peer to the PSTN using UDP with RTP

The following is an example configuration. Use the settings appropriate for your SIP trunk service.

```
dial-peer voice 100 voip
  description outbound to PSTN
  destination-pattern +1[2-9]..[2-9].....$
  rtp payload-type comfort-noise 13
  session protocol sipv2
  session target ipv4:19.51.100.0:5088
  voice-class codec 1
  voice-class sip tenant 100
  dtmf-relay rtp-nte
  no vad
```

## Inbound Dial-peer from the PSTN using UDP with RTP

The following is an example configuration. Use the settings appropriate for your SIP trunk service.

```
voice class uri 190 sip
host ipv4:19.51.100.0
!
dial-peer voice 190 voip
description inbound from PSTN
translation-profile incoming 100
rtp payload-type comfort-noise 13
session protocol sipv2
incoming uri via 190
voice-class codec 1
voice-class sip tenant 100
dtmf-relay rtp-nte
no vad
```

## Outbound Dial-peers to Phone System using TLS with SRTP

To ensure the correct failover order, the following prioritized dial peers are used. To simplify configuration, a common E164 pattern map defining all numbers and prefixes used by Phone System is used for all 3 dial peers. Use patterns that match the number ranges used for calls placed to Phone System. The configuration for all three dial peers is the same, with the exception of preference and Phone System proxy FQDN.

```
voice class e164-pattern-map 200
  e164 +17199T
 !
dial-peer voice 200 voip
description towards Phone System Proxy 1
preference 1
 rtp payload-type comfort-noise 13
session protocol sipv2
 session target dns:sip.pstnhub.microsoft.com:5061
 destination e164-pattern-map 200
 voice-class codec 1
 voice-class stun-usage 1 ! Include for Media Bypass enabled only
voice-class sip tenant 200
voice-class sip options-keepalive profile 200
 dtmf-relay rtp-nte
 srtp
fax protocol none
no vad
dial-peer voice 201 voip
 description towards Phone System Proxy 2
 preference 2
rtp payload-type comfort-noise 13
session protocol sipv2
 session target dns:sip2.pstnhub.microsoft.com:5061
 destination e164-pattern-map 200
voice-class codec 1
 voice-class stun-usage 1 ! Include for Media Bypass enabled only
 voice-class sip tenant 200
 voice-class sip options-keepalive profile 200
dtmf-relay rtp-nte
 srtp
fax protocol none
no vad
dial-peer voice 202 voip
```

```
description towards Phone System Proxy 3
huntstop
preference 3
rtp payload-type comfort-noise 13
session protocol sipv2
session target dns:sip3.pstnhub.microsoft.com:5061
destination e164-pattern-map 200
voice-class codec 1
voice-class stun-usage 1 ! Include for Media Bypass enabled only
voice-class sip tenant 200
voice-class sip options-keepalive profile 200
dtmf-relay rtp-nte
srtp
fax protocol none
no vad
```

## Inbound Dial-peer from Phone System using TLS with SRTP

The inbound dial-peer from Phone System is selected using the SBC FQDN as presented in the incoming TO: header.

```
voice class uri 290 sip
host sbc.example.com
!
dial-peer voice 290 voip
  description inbound from Microsoft Phone System
  translation-profile incoming 200
  rtp payload-type comfort-noise 13
  session protocol sipv2
  incoming uri to 290
  voice-class codec 1
  voice-class stun-usage 1 ! Include for Media Bypass enabled only
  voice-class sip tenant 200
  dtmf-relay rtp-nte
  srtp
  no vad
```

## Outbound Dial-peer to Phone System for REFER using TLS with SRTP

To correctly handle call transfers, INVITEs following a REFER from Phone System, must be directed back to Phone System. Inbound REFER messages are processed by dial peer 290 and the associated SIP profile adds a routing prefix (AAA) to the refer-to header. The subsequent INVITE is therefore routed to Phone System through the following dial peer after the routing prefix is removed.

```
dial-peer voice 280 voip

description Phone System REFER routing

destination-pattern +AAAT

rtp payload-type comfort-noise 13

session protocol sipv2

session target sip-uri

voice-class codec 1

voice-class sip profiles 280

voice-class stun-usage 1 ! Include for Media Bypass enabled only

voice-class sip tenant 200

voice-class sip requri-passing

dtmf-relay rtp-nte

srtp

no vad
```

## **Privacy Headers**

Phone System can be configured to send privacy headers if required, using the following the command.

#### Set-CsOnlinePSTNGateway - Identity sbc1.be4000portal.com - ForwardPai \$True

To forward the P-Asserted-Identity and Privacy headers sent from Phone System to the PSTN, add the following configuration.

```
dial-peer voice 100 voip
voice-class sip asserted-id pai
voice-class sip privacy-policy passthru
```

This will reformat the P-Asserted-Identity header to use a sip:, rather than tel: URI on the PSTN leg and include the Privacy header as provider from Phone System. In this case, the From header will be anonymized, as follows:

```
From: <sip:anonymous@anonymous.invalid>;tag=1E5FC8C-1642
```

If your service provider requires the same format, but with the original caller details from Phone System in place, consider the following alternative configuration:

```
dial-peer voice 100 voip
  voice-class sip asserted-id pai
!
  voice class sip-profiles 100
  rule 40 request INVITE sip-header P-Asserted-Identity modify "(<.*>)"
  "\1\x0D\x0APrivacy: id"
```

## Routing Calls to a 911 Service Provider

When using a supported emergency 911 Service Provider service, such as those offered by Bandwidth and Intrado, add the following configurations. New commands highlighted in **bold** must be added supplementary to configurations detailed in associated sections above.

```
voice service voip
sip
 pass-thru content unsupp
voice class sip-hdr-passthrulist 290
passthru-hdr Geolocation
passthru-hdr Priority
voice class tenant 911
 options-ping 60
 session transport tcp
 bind media source-interface GigabitEthernet0/0/1
 pass-thru content unsupp
 no pass-thru content custom-sdp
 sip-profiles 100!
voice translation-rule 200
rule 2 /^\+\(9..\)/ /\1/
dial-peer voice 9111 voip
description towards Bandwidth
translation-profile outgoing 100
 preference 1
 destination-pattern 9...
 rtp payload-type comfort-noise 13
 session protocol sipv2
session target ipv4:67.231.12.71:5060
voice-class codec 1
voice-class sip tenant 911
dtmf-relay rtp-nte
 no vad
dial-peer voice 9112 voip
description towards Bandwidth
translation-profile outgoing 100
preference 2
 destination-pattern 9...
rtp payload-type comfort-noise 13
 session protocol sipv2
 session target ipv4:67.231.1.137:5060
```

```
voice-class codec 1
voice-class sip tenant 911
dtmf-relay rtp-nte
no vad
!
```

## Configuration example

The following configuration contains a sample configuration of CUBE (non-NAT) with all parameters detailed above.

```
version 17.6
service timestamps debug datetime msec
service timestamps log datetime msec
platform qfp utilization monitor load 80
no platform punt-keepalive disable-kernel-core
hostname sbc
ļ
boot-start-marker
boot system flash isr4300-universalk9.17.06.01a.SPA.bin
boot-end-marker
logging buffered 10000000
ip name-server 208.67.222.222 208.67.220.220
ip domain name example.com
crypto pki trustpoint sbc
enrollment terminal
fqdn sbc.example.com
 subject-name cn=sbc.example.com
 subject-alt-name sbc.example.com
revocation-check crl
rsakeypair sbc
crypto pki trustpoint ROOT
enrollment terminal
revocation-check none
crypto pki trustpoint baltimore
enrollment terminal
revocation-check crl
crypto pki trustpoint SLA-TrustPoint
enrollment terminal
revocation-check crl
ļ
crypto pki trustpool policy
 no cabundle url http://www.cisco.com/security/pki/trs/ios core.p7b
```

```
cabundle url http://www.cisco.com/security/pki/trs/ios.p7b
revocation-check crl
crypto pki certificate chain sbc
certificate 64B02D3A6D5DD499
certificate ca 07
crypto pki certificate chain ROOT
certificate ca 00
crypto pki certificate chain SLA-TrustPoint
certificate ca 01
crypto pki certificate pool
cabundle nvram:ios.p7b
voice service voip
ip address trusted list
  ipv4 52.112.0.0 255.252.0.0
  ipv4 52.120.0.0 255.252.0.0
 ipv4 19.51.100.0
 rtcp keepalive
 address-hiding
 mode border-element
allow-connections sip to sip
 no supplementary-service sip refer
supplementary-service media-renegotiate
 fax protocol t38 version 0 ls-redundancy 0 hs-redundancy 0 fallback none
 sip
 session refresh
 header-passing
 error-passthru
 pass-thru headers 290
  sip-profiles inbound
!
voice class uri 290 sip
host sbc.example.com
ļ
voice class uri 190 sip
host ipv4:19.51.100.0
voice class codec 1
codec preference 1 g711ulaw
voice class sip-profiles 100
rule 10 request ANY sdp-header Audio-Attribute modify "a=sendonly" "a=inactive"
```

!

```
voice class sip-profiles 200
rule 10 request ANY sip-header Contact modify "@.*:" "@sbc.example.com:"
rule 20 response ANY sip-header Contact modify "@.*:" "@sbc.example.com:"
rule 30 request ANY sip-header SIP-Req-URI modify "sip:(.*):5061 (.*)"
"sip:\1:5061;user=phone \2"
rule 40 request ANY sip-header User-Agent modify "(IOS.*)" "\1\x0D\x0AX-MS-SBC:
Cisco UBE/ISR4321/\1"
 rule 50 response ANY sip-header Server modify "(IOS.*)" "\1\x0D\x0AX-MS-SBC: Cisco
UBE/ISR4321/\1"
rule 60 request ANY sdp-header Audio-Attribute modify "a=sendonly" "a=inactive"
rule 70 response 200 sdp-header Audio-Connection-Info modify "0.0.0.0" "192.0.2.2"
rule 80 request ANY sdp-header Audio-Attribute modify "(a=crypto:.*inline:[A-Za-z0-
9+/=]+)" "\1|2^31"
rule 90 response ANY sdp-header Audio-Attribute modify "(a=crypto:.*inline:[A-Za-z0-
9+/=]+)" "\1|2^31"
!!!!! - rules 100 and 110 For Media Bypass disabled only - !!!!!
rule 100 request ANY sdp-header Audio-Attribute modify "a=candidate.*" "a=label:main
audio"
rule 110 response ANY sdp-header Audio-Attribute modify "a=candidate.*"
"a=label:main audio"
rule 260 response 486 sip-header Reason modify "cause=34;" "cause=17;"
Ţ
voice class sip-profiles 280
 rule 10 request ANY sip-header User-Agent modify "(IOS.*)" "\1\x0D\x0AX-MS-SBC:
Cisco UBE/ISR4321/\1"
 rule 20 response ANY sip-header Server modify "(IOS.*)" "\1\x0D\x0AX-MS-SBC: Cisco
UBE/ISR4321/\1"
 rule 30 request INVITE sip-header SIP-Reg-URI copy "@(.*:5061)" u01
rule 40 request INVITE sip-header From copy "@(.*)>" u02
 rule 71 request INVITE sip-header SIP-Req-URI modify "sip:\+AAA@" "sip:"
 rule 80 request INVITE sip-header SIP-Req-URI modify "sip:\+AAA" "sip:+"
 rule 90 request INVITE sip-header History-Info modify "<sip:\+AAA@" "<sip:"
 rule 100 request INVITE sip-header History-Info modify "<sip:\+AAA" "<sip:+"
 rule 110 request INVITE sip-header To modify "<sip:\+AAA@(.*)>" "<sip:\u01>"
 rule 120 request INVITE sip-header To modify "<sip:\+AAA(.*)@.*>" "<sip:+\1@\u01>"
 rule 130 request ANY sip-header Contact modify "@.*:" "@\u02:"
 rule 140 response ANY sip-header Contact modify "@.*:" "@\u02:"
 rule 150 request ANY sdp-header Audio-Attribute modify "a=sendonly" "a=inactive"
 rule 160 response 200 sdp-header Session-Owner copy "IN IP4 (.*)" u04
 rule 170 response 200 sdp-header Audio-Connection-Info modify "0.0.0.0" "\u04"
rule 180 response 486 sip-header Reason modify "cause=34;" "cause=17;"
!
```

```
voice class sip-profiles 290
rule 10 request REFER sip-header From copy "@(.*com)" u05
rule 15 request REFER sip-header From copy "sip:(sip.*com)" u05
rule 20 request REFER sip-header Refer-To modify "sip:\+(.*)@.*:5061"
"sip:+AAA\1@\u05:5061"
rule 30 request REFER sip-header Refer-To modify "<sip:sip.*:5061"
"<sip:+AAA@\u05:5061"
rule 40 response ANY sip-header Server modify "(IOS.*)"
"\1\x0D\x0AX-MS-SBC: Cisco UBE/ISR4321/\1"
!!!!! - rules 50 and 60 For Media Bypass disabled only - !!!!!
rule 50 request ANY sdp-header Audio-Attribute modify "a=ice-.*"
"a=label:main-audio"
rule 60 request ANY sdp-header Attribute modify "a=ice-.*" "a=label:main-audio"
ļ
voice class sip-profiles 299
rule 10 request OPTIONS sip-header From modify "<sip:192.0.2.2"
"<sip:sbc.example.com"</pre>
rule 20 request OPTIONS sip-header Contact modify "<sip:192.0.2.2"
"<sip:sbc.example.com"</pre>
rule 30 request OPTIONS sip-header User-Agent modify "(IOS.*)"
"\1\x0D\x0AX-MS-SBC: Cisco UBE/ISR4321/\1"
Ţ
voice class sip-hdr-passthrulist 290
passthru-hdr Referred-By
Ţ
voice class e164-pattern-map 200
  e164 +17199T
 Ţ
ļ
voice class sip-options-keepalive 200
 sip-profiles 299
transport tcp tls
voice class tenant 100
 options-ping 60
  session transport udp
 bind control source-interface GigabitEthernet0/0/1
 bind media source-interface GigabitEthernet0/0/1
 no pass-thru content custom-sdp
  sip-profiles 100
 early-offer forced
ļ
```

```
voice class tenant 200
 handle-replaces
  srtp-crypto 1
 localhost dns:sbc.example.com
  session transport tcp tls
 no referto-passing
 bind control source-interface GigabitEthernet0/0/0
 bind media source-interface GigabitEthernet0/0/0
 pass-thru headers 290
 no pass-thru content custom-sdp
  sip-profiles 200
  sip-profiles 290 inbound
 early-offer forced
 block 183 sdp present
!
voice class srtp-crypto 1
crypto 1 AES_CM_128_HMAC_SHA1_80
voice class stun-usage 1
stun usage ice lite
voice translation-rule 100
rule 1 /^\([2-9]....\)/ /+1\1/
voice translation-rule 200
rule 1 /^\+1\(.*\)/ /\1/
voice translation-profile 100
translate calling 100
translate called 100
voice translation-profile 200
translate calling 200
translate called 200
ļ
license accept end user agreement
license boot level uck9
license boot level securityk9
license smart transport smart
memory free low-watermark processor 67178
redundancy
mode none
!interface GigabitEthernet0/0/0
```

```
description towards Microsoft Phone System
 ip address 192.0.2.2 255.255.255.0
negotiation auto
interface GigabitEthernet0/0/1
description towards PSTN (Verizon)
ip address 203.0.113.2 255.255.255.0
media-type rj45
negotiation auto
interface GigabitEthernet0/1/0
interface Service-Engine0/4/0
interface GigabitEthernet0
vrf forwarding Mgmt-intf
no ip address
negotiation auto
!
ip tcp synwait-time 5
ip route 0.0.0.0 0.0.0.0 192.0.2.1
ip route 19.51.100.0 255.255.255.0 203.0.113.1
dial-peer voice 100 voip
description outbound to PSTN
 destination-pattern +1[2-9]..[2-9].....$
 rtp payload-type comfort-noise 13
 session protocol sipv2
 session target ipv4:19.51.100.0:5088
 voice-class codec 1
 voice-class sip tenant 100
 dtmf-relay rtp-nte
no vad
dial-peer voice 190 voip
 description inbound from PSTN
translation-profile incoming 100
 rtp payload-type comfort-noise 13
 session protocol sipv2
 incoming uri via 190
voice-class codec 1
 voice-class sip tenant 100
 dtmf-relay rtp-nte
 no vad
```

```
!
dial-peer voice 200 voip
 description towards Phone System Proxy 1
 preference 1
 rtp payload-type comfort-noise 13
 session protocol sipv2
 session target dns:sip.pstnhub.microsoft.com:5061
 destination e164-pattern-map 200
 voice-class codec 1
voice-class stun-usage 1
 voice-class sip tenant 200
voice-class sip options-keepalive profile 200
 dtmf-relay rtp-nte
 srtp
 fax protocol none
no vad
dial-peer voice 201 voip
 description towards Phone System Proxy 2
 preference 2
rtp payload-type comfort-noise 13
 session protocol sipv2
 session target dns:sip2.pstnhub.microsoft.com:5061
 destination e164-pattern-map 200
 voice-class codec 1
voice-class stun-usage 1
 voice-class sip tenant 200
voice-class sip options-keepalive profile 200
 dtmf-relay rtp-nte
 srtp
fax protocol none
no vad
dial-peer voice 202 voip
 description towards Phone System Proxy 3
huntstop
 preference 3
 rtp payload-type comfort-noise 13
 session protocol sipv2
 session target dns:sip3.pstnhub.microsoft.com:5061
 destination e164-pattern-map 200
 voice-class codec 1
 voice-class stun-usage 1
```

```
voice-class sip tenant 200
 voice-class sip options-keepalive profile 200
 dtmf-relay rtp-nte
 srtp
 fax protocol none
no vad
ļ
dial-peer voice 280 voip
description Phone System REFER routing
 destination-pattern +AAAT
 rtp payload-type comfort-noise 13
 session protocol sipv2
 session target sip-uri
voice-class codec 1
 voice-class sip profiles 280
voice-class stun-usage 1
voice-class sip tenant 200
voice-class sip requri-passing
dtmf-relay rtp-nte
 srtp
no vad
ļ
dial-peer voice 290 voip
 description inbound from Microsoft Phone System
translation-profile incoming 200
 rtp payload-type comfort-noise 13
 session protocol sipv2
 incoming uri to 290
voice-class codec 1
voice-class stun-usage 1
voice-class sip tenant 200
 dtmf-relay rtp-nte
 srtp
no vad
ļ
sip-ua
no remote-party-id
retry invite 2
transport tcp tls v1.2
crypto signaling default trustpoint sbc
line con 0
exec-timeout 0 0
 stopbits 1
```

```
line aux 0
  stopbits 1
line vty 0 4
  exec-timeout 60 0
  login
  transport preferred ssh
  transport input ssh
!
ntp server 192.0.2.1
!
end
```

# Microsoft Phone System Direct Routing configuration

#### Create Users in Microsoft 365

The following steps illustrate how to create a user in the Microsoft 365 portal Login into <a href="http://portal.office.com/">http://portal.office.com/</a> using your Microsoft 365 tenant administrator credentials

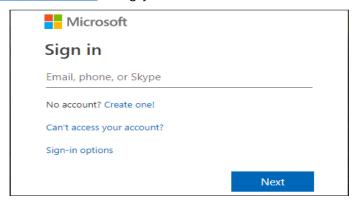

Figure 2 Office 365 Portal login

Select the Admin Icon in Office 365 to login Microsoft 365 Admin Center.

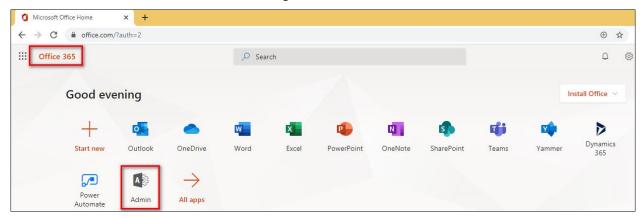

Figure 3 Navigating to Microsoft 365 Admin Center

Select "Add a user" from the Microsoft 365 Admin Center as shown below

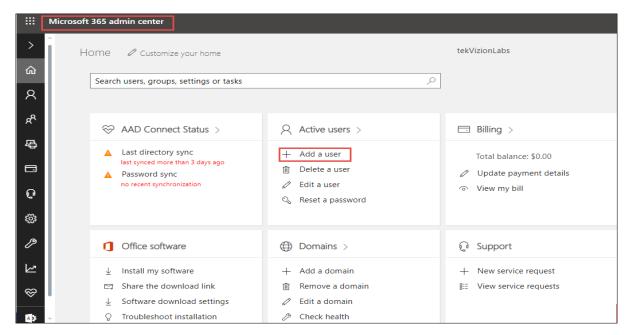

Figure 4 Microsoft 365 Admin Center

Enter the user details, password and assign required license to the users then Click Add

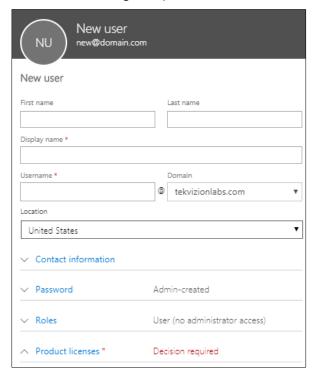

Figure 5 Teams user creation

Select the Admin icon from the Microsoft 365 Admin center home page and navigate to Microsoft Teams admin center as shown below

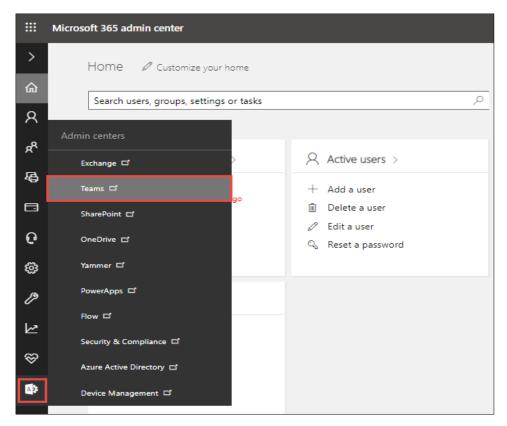

Figure 6 Microsoft 365 Admin Center to Teams Admin Center

Select Users from the Microsoft Teams Admin Center to view the list of available users

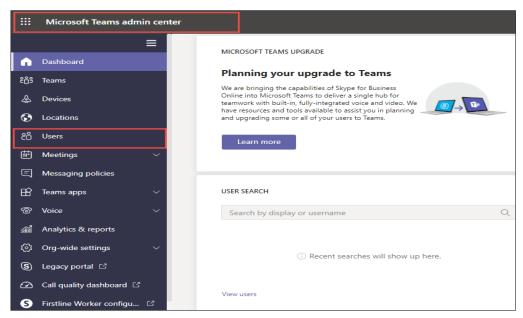

Figure 7 Users in Microsoft Teams Admin Center

Search for the user created and click on the user display name to view user properties as shown below

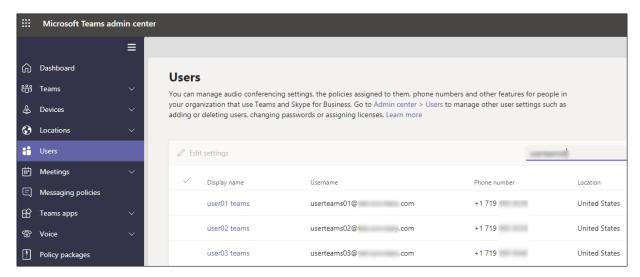

Figure 8 Users in Microsoft Teams Admin Center-cont.,

Under user properties, navigate to Accounts and set the Teams upgrade mode to Teams only

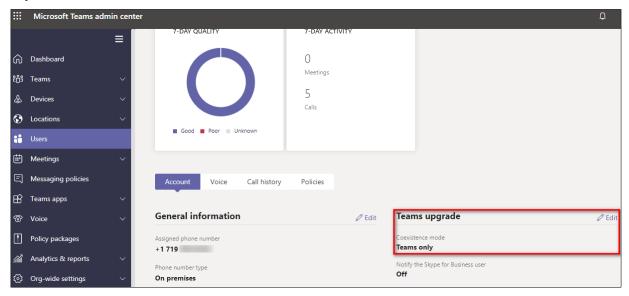

Figure 9 Upgrade Users to Teams only mode

Under user properties, navigate to Policies and set the Calling Policy as shown below. Here in the below example custom policy "Busy on Busy enabled" is assigned to user. Procedure to create custom policy is shown in the next section

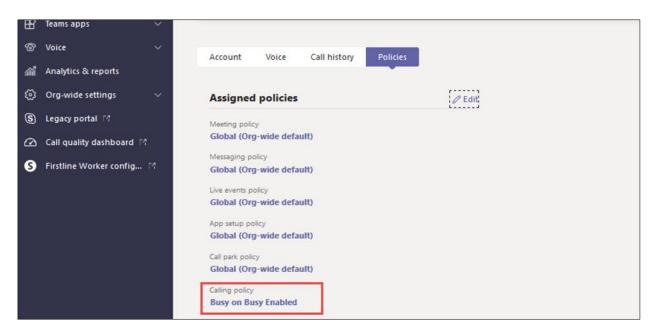

Figure 10 Assigning Calling Policies to Teams User

Under user properties, navigate to Policies and set the Caller ID Policy as shown below. In this example, caller ID policy "Anonymoustest" is assigned to user. The procedure to create a custom policy is shown in the next section

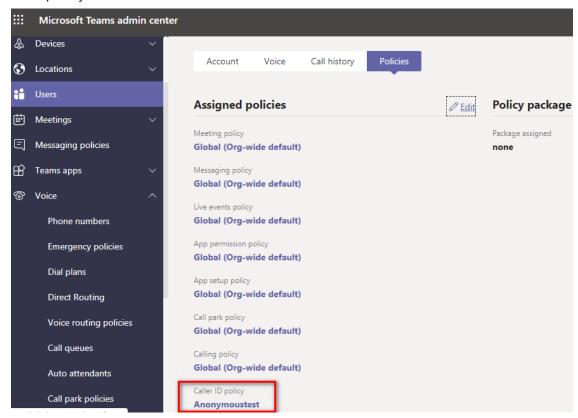

Figure 11 Assigning Caller ID policy to Teams User

## Configure Calling policy in Microsoft Teams Admin Center.

To configure a custom policy, navigate to Microsoft Teams admin center > Voice > Calling Policies > New policy.

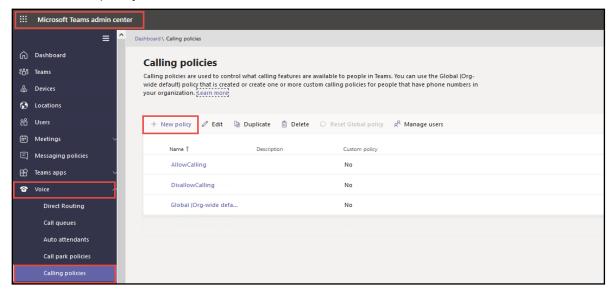

Figure 12 Calling Policies configuration

Create calling policy to turn on Busy on Busy. Click save to complete the configuration

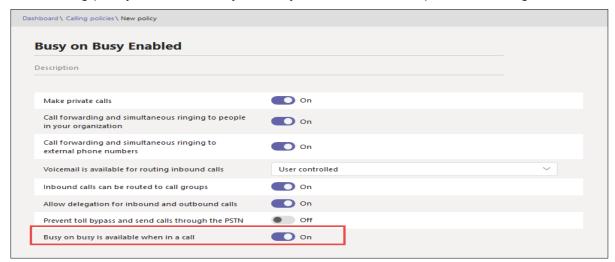

Figure 13 Enable Busy on Busy in Calling Policy

# Configure Caller ID policy in Microsoft Teams Admin Center.

To configure a Caller ID policy, navigate to Microsoft Teams admin center > Voice > Caller ID Policies > Add

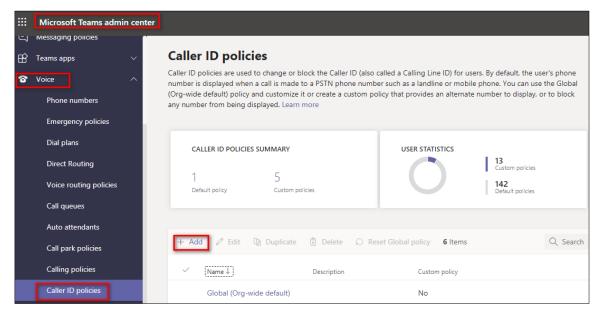

Figure 14 Caller ID Policies Configuration

Enter the caller ID policy Name and select the "Replace the Caller ID with Anonymous". Click save to complete the configuration

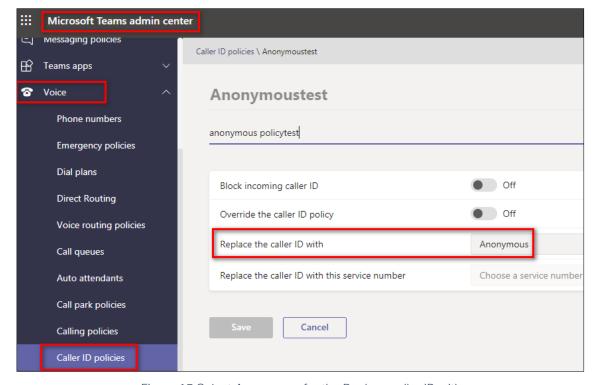

Figure 15 Select Anonymous for the Replace caller ID with

## Configure User parameters using PowerShell.

Open Windows PowerShell installed with Azure Active Directory modules and connect to Microsoft 365 Tenant.

Note: The following actions may also be completed using Microsoft Teams admin center.

Use the following commands to set DID and enable Enterprise Voice, Hosted Voicemail and LineURI for Teams users.

```
Set-CsUser -Identity "<User name>" -EnterpriseVoiceEnabled $true -HostedVoiceMail
$true -OnPremLineURI <E.164 phone number with tel: prefixed>
```

#### Example:

```
Set-CsUser -Identity "user1@example.com" -EnterpriseVoiceEnabled $true -
HostedVoiceMail $true
-OnPremLineURI tel:12223331234
```

## Create an Online PSTN Gateway

Using your administrator account, connect to the remote PowerShell of your Microsoft 365 tenant

```
New-CsOnlinePSTNGateway -Fqdn <SBC FQDN> -SipSignallingPort <SBC SIP Port> -
ForwardCallHistory $true -ForwardPai $true -MaxConcurrentSessions <Max Concurrent
Sessions the SBC can handle> -Enabled $true -MediaBypass $true
```

After creating an Online PSTN Gateway use "Get-CsOnlinePstnGateway" command to view the online PSTN gateway details. Gateway Identity must be a valid FQDN for the Microsoft 365 tenant to reach CUBE.

For example:

```
New-CsOnlinePSTNGateway -Fqdn sbc.example.com -SipSignallingPort 5061
-ForwardCallHistory $False -ForwardPai $true -MaxConcurrentSessions 100 -Enabled $true
```

Use the following command to view the settings for the new SBC.

```
PS C:\WINDOWS\system32> Get-CsOnlinePSTNGateway sbc.example.com
Identity
                                    : sbc.example.com
InboundTeamsNumberTranslationRules : {}
InboundPstnNumberTranslationRules
OutboundTeamsNumberTranslationRules : {}
OutboundPstnNumberTranslationRules : {}
Fqdn
                                    : sbc.example.com
SipSignalingPort
                                    : 5061
FailoverTimeSeconds
                                    : 10
ForwardCallHistory
                                    : False
ForwardPai
                                    : True
SendSipOptions
                                    : True
```

MaxConcurrentSessions : 100 Enabled : True MediaBypass : True GatewaySiteId GatewaySiteLbrEnabled : False GatewayLbrEnabledUserOverride : False FailoverResponseCodes : 408,503,504 GenerateRingingWhileLocatingUser : True PidfLoSupported : False MediaRelayRoutingLocationOverride ProxySbc BypassMode : None

## Configure Online PSTN usage

Use the following command to add a new PSTN usage policy.

```
Set-CsOnlinePstnUsage -identity Global -Usage @{Add="<usage name>"}
```

For example:

```
Set-CsOnlinePstnUsage -identity Global -Usage @{Add="Unrestricted"}
```

The following command may be used to view the policy.

```
PS C:\WINDOWS\system32> Get-CsOnlinePstnUsage

Identity : Global

Usage : {PSTN usage record Unrestricted}
```

## Configure Voice Route

Use the following command to add a new Voice Route and associate it with an SBC and usage policy.

```
New-CsOnlineVoiceRoute -Identity "<Route name>" -NumberPattern ".*"
OnlinePstnGatewayList "<SBC FQDN>" -Priority 1 -OnlinePstnUsages "<PSTN usage name>"
```

For example:

```
New-CsOnlineVoiceRoute -Identity "USA" -NumberPattern "\+1.*" OnlinePstnGatewayList "sbc.example.com" -Priority 1 -OnlinePstnUsages "Unrestricted"
```

After creating online voice route use the following command to view the online voice route details. Here we can see the association of PSTN usage with the PSTN gateway. Example is shown below

```
PS C:\WINDOWS\system32> Get-CsOnlineVoiceRoute -Identity USA

Identity : USA

Priority : 1

Description : \+1.*
```

OnlinePstnUsages : {Unrestricted}

OnlinePstnGatewayList : {sbc1.cube-tme.com}

Name : USA

## Configure Online Voice Routing Policy

Create a new online Voice Routing Policy using the following command

New-CsOnlineVoiceRoutingPolicy "<policy name>" -OnlinePstnUsages "<pstn usage name>"

For Example:

New-CsOnlineVoiceRoutingPolicy "VRPolicy" -OnlinePstnUsages "Unrestricted'

After creating a Voice Routing Policy use the following command to view its properties.

PS C:\WINDOWS\system32> Get-CsOnlineVoiceRoutingPolicy -Identity VRPolicy

Identity : Tag:VRPolicy
OnlinePstnUsages : {Unrestricted}

Description :

RouteType : BYOT

Associate Teams users with a voice routing policy using the following command.

Grant-CsOnlineVoiceRoutingPolicy -Identity "<User name>" -PolicyName "<policy name>"

For example:

Grant-CsOnlineVoiceRoutingPolicy -Identity "<User name>" -PolicyName "<policy name>"

## Calling Line Identity Policy

Add a Calling Line Identity Policy which is used to present\restrict users Caller ID.

New-CsCallingLineIdentity -Identity anonymous\_policy -Description "clid restricted" - CallingIDSubstitute Anonymoustest -EnableUserOverride \$true

Use the command Get-CsCallingLineIdentity to view the Calling Line Identity policy created.

PS C:\Users\spandian> Get-CsCallingLineIdentity -Identity anonymoustest

Identity : Tag:Anonymoustest

Description : anonymous policytest

EnableUserOverride : False

ServiceNumber :

CallingIDSubstitute : Anonymous

## BlockIncomingPstnCallerID : False

Figure 16: Anonymous Test

Associate the newly created policy to the users using the following command.

Grant-CsCallingLineIdentity -Identity "<User name>" -PolicyName anonymoustest

User associated with the policy gets an additional Option as "Caller ID" in their Teams Client.

Navigate to Settings -> Calls -> Caller ID in users Teams client, Check "Hide my phone number and profile information" to restrict caller ID.

# Appendix A - Configuring CUBE High Availability for Microsoft Phone System

This section details the aspects of CUBE High Availability (active/standby CUBEs for stateful failover of active calls) configuration that is required to enable interworking with Microsoft Phone System.

Note: Further in this section, CUBE HA will refer to CUBE High Availability (HA) Layer 2 Boxto-box (B2B) redundancy for stateful call preservation.

## **Network Topology**

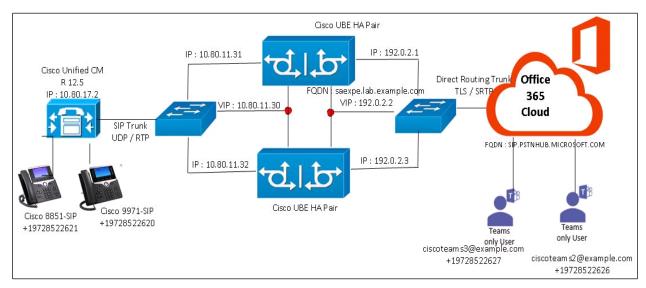

Figure 177 CUBE-HA Network Topology

 The network topology includes the Microsoft Phone System, Teams client, CUBE HA and CUCM. Microsoft 365 admin center is used to configure a gateway trunk associated with CUBE's public FQDN. CUCM 12.5.1 connects to CUBE HA using its LAN IP Address.

## Direct Routing for Microsoft Phone System and CUBE HA Settings:

| Setting                                   | Value         |
|-------------------------------------------|---------------|
| Transport from CUBE HA to MS Phone System | TLS with SRTP |
| Transport from CUBE to CUCM               | UDP with RTP  |

# **IP Networking**

Note: CUBE HA IP addresses used in this guide are fictional and provided for illustration purposes only.

```
interface GigabitEthernet0/0/2
  description LAN/CUCM INTERFACE
  ip address 10.80.11.31 255.255.0.0
  negotiation auto
  redundancy rii 16
  redundancy group 1 ip 10.80.11.30 exclusive
!
interface GigabitEthernet0/0/3
  description WAN/Microsoft facing INTERFACE
  ip address 192.0.2.1 255.255.255.224
  negotiation auto
  redundancy rii 15
  redundancy group 1 ip 192.0.2.2 exclusive
```

| Command                                 | Description                                                                                                    |
|-----------------------------------------|----------------------------------------------------------------------------------------------------|
| redundancy rii id                       | Redundant interface identifier to generate virtual MAC Same <b>rii id</b> to be used in CUBEs that has same virtual |
| redundancy group 1 ip x.x.x.x exclusive | Enable Redundancy group in physical interface with virtual IP towards Teams                                         |

#### Wildcard Certificate

This section displays the validated wildcard-based certificate option, which can be used for a CUBE-HA pair

#### Generate RSA key

```
Crypto key generate rsa general-keys exportable label wildcard
The name for the keys will be: wildcard
Choose the size of the key modulus in the range of 512 to 4096 for your
General Purpose Keys. Choosing a key modulus greater than 512 may take
a few minutes.

How many bits in the modulus [1024]: 2048
% Generating 2048 bit RSA keys, keys will be exportable...
[OK] (elapsed time was 0 seconds)
```

#### **Create SBC Trustpoint**

```
crypto pki trustpoint wildcard
enrollment terminal
subject-name cn=*.example.com
rsakeypair wildcard
revocation-check crl
exit
```

## Generate Certificate Signing Request (CSR)

```
crypto pki enroll wildcard
% Start certificate enrollment..

% Start certificate enrollment ..
% The subject name in the certificate will include: cn=*.example.com
% The fully-qualified domain name will not be included in the certificate
% Include the router serial number in the subject name? [yes/no]: no
% Include an IP address in the subject name? [no]: no
Display Certificate Request to terminal? [yes/no]: yes
Certificate Request follows:
```

Use this CSR to request a certificate from one of the supported Certificate authorities.

## Import signed wildcard Certificate in CUBE

Enter the following command and then paste the CA and the device certificate into the trustpoint. Open the base 64 CER/PEM file with notepad, copy the text, and paste it into the terminal when prompted:

```
crypto pki authenticate wildcard
Enter the base 64 encoded CA certificate.
End with a blank line or the word "quit" on a line by itself

crypto pki import wildcard certificate
% The fully-qualified domain name will not be included in the certificate
Enter the base 64 encoded certificate.
End with a blank line or the word "quit" on a line by itself
```

## Exporting RSA key and certificate from CUBE 1

```
crypto pki export wildcard pkcs12 ftp://<username>:<password>@<x.x.x.x>/wildcard.pfx
password ******

Address or name of remote host [x.x.x.x]?

Destination filename [wildcard]?

Writing /wildcard Writing pkcs12 file to ftp://<username>@<x.x.x.x>/wildcard.pfx
!

CRYPTO_PKI: Exported PKCS12 file successfully.
```

## Copy RSA key and certificate in CUBE 2

```
copy ftp://<username>:<password>@<x.x.x.x>/wildcard.pfx flash:
Destination filename [wildcard]?
Accessing ftp://*:*@<x.x.x.x>/wildcard.pfx...!
[OK - 4931/4096 bytes]

4931 bytes copied in 4.644 secs (1062 bytes/sec)
```

## Import RSA key and certificate in CUBE 2

Using the below command, import the certificate to CUBE. This will automatically create the trustpoint "wildcard"

```
crypto pki import wildcard pkcs12 flash:wildcard.pfx password ******

% Importing pkcs12...

Source filename [wildcard.pfx]?

Reading file from bootflash:wildcard.pfx

CRYPTO_PKI: Imported PKCS12 file successfully.
```

#### **Validation**

Show crypto pki certificates can be used to display information about the certificate and the certificate of the CA.

#### CUBE 1:

```
MSTeams1#sh crypto pki certificates wildcard
Certificate
  Status: Available
 Certificate Serial Number (hex): 00D868B5A81343A259
 Certificate Usage: General Purpose
 Issuer:
    cn=Go Daddy Secure Certificate Authority - G2
    ou=http://certs.godaddy.com/repository/
    o=GoDaddy.com
    Inc.
    1=Scottsdale
    st=Arizona
    c=US
 Subject:
    Name: *.example.com
    cn=*.example.com
    ou=Domain Control Validated
 CRL Distribution Points:
    http://crl.godaddy.com/gdig2s1-2592.crl
 Validity Date:
    start date: 22:36:28 UTC Jan 6 2021
          date: 22:36:28 UTC Jan 6 2022
 Associated Trustpoints: wildcard
 Storage: nvram:GoDaddySecur#A259.cer
CA Certificate
 Status: Available
 Certificate Serial Number (hex): 07
 Certificate Usage: Signature
 Issuer:
    cn=Go Daddy Root Certificate Authority - G2
    o=GoDaddy.com
    Inc.
    1=Scottsdale
    st=Arizona
    c=US
 Subject:
    cn=Go Daddy Secure Certificate Authority - G2
```

```
ou=http://certs.godaddy.com/repository/
o=GoDaddy.com
   Inc.
l=Scottsdale
st=Arizona
c=US

CRL Distribution Points:
   http://crl.godaddy.com/gdroot-g2.crl

Validity Date:
   start date: 07:00:00 UTC May 3 2011
   end date: 07:00:00 UTC May 3 2031

Associated Trustpoints: wildcard
Storage: nvram:GoDaddyRootC#7CA.cer
```

#### CUBF 2

```
MSTeams2#sh crypto pki certificates wildcard
Certificate
 Status: Available
 Certificate Serial Number (hex): 00D868B5A81343A259
 Certificate Usage: General Purpose
 Issuer:
    cn=Go Daddy Secure Certificate Authority - G2
    ou=http://certs.godaddy.com/repository/
    o=GoDaddy.com
    Inc.
    1=Scottsdale
    st=Arizona
    c=US
 Subject:
    Name: *.example.com
    cn=*.example.com
    ou=Domain Control Validated
 CRL Distribution Points:
    http://crl.godaddy.com/gdig2s1-2592.crl
 Validity Date:
    start date: 22:36:28 UTC Jan 6 2021
          date: 22:36:28 UTC Jan 6 2022
    end
 Associated Trustpoints: wildcard
 Storage: nvram:GoDaddySecur#A259.cer
CA Certificate
 Status: Available
 Certificate Serial Number (hex): 07
```

```
Certificate Usage: Signature
Issuer:
  cn=Go Daddy Root Certificate Authority - G2
  o=GoDaddy.com
   Inc.
  1=Scottsdale
  st=Arizona
  c=US
Subject:
  cn=Go Daddy Secure Certificate Authority - G2
  ou=http://certs.godaddy.com/repository/
  o=GoDaddy.com
   Inc.
  1=Scottsdale
  st=Arizona
  c=US
CRL Distribution Points:
  http://crl.godaddy.com/gdroot-g2.crl
Validity Date:
  start date: 07:00:00 UTC May 3 2011
        date: 07:00:00 UTC May 3 2031
Associated Trustpoints: wildcard
Storage: nvram:GoDaddyRootC#7CA.cer
```

#### Hostname Certificate

This section displays the validated hostname-based certificate as an alternate option.

#### Generate External Server Certificate Signing Request

The Certificate Signing Request (CSR) is created by the SBC admin to represent an external server requesting a digital certificate. The process below outlines how a CSR is generated.

- Access the domain controller server and invoke the Microsoft Management Console (mmc) by typing "mmc" from the CA's Start menu > "Search programs and files" window.
- "File" > "Add/Remove snap-in ..." and move the "Certificates" available snap-in to the "Selected snap-ins" window by highlighting "Certificates" and clicking the "Add>" button.

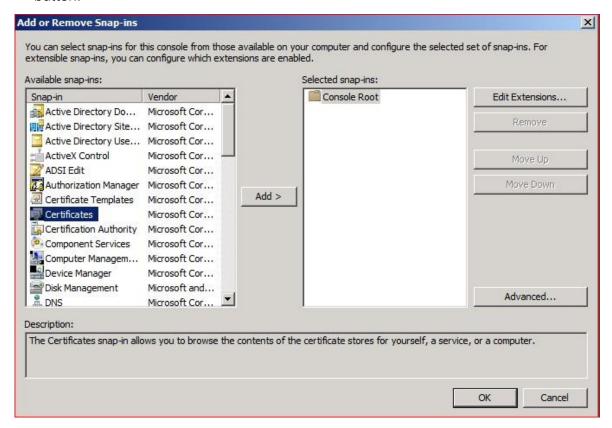

- When added, the Certificates snap-in widow will appear. Select "Computer account" here.
- On the "Select Computer" window, select "Local computer:" and click "Finish" and then "OK" on the "Add or Remove Snap-ins" window.
- In the mmc "Console" window's menu tree, expand "Certificates" and right-click on "Personal". Select "All Tasks" > "Advanced Operations" > "Create Custom Request".

- Hit "Next" in the Certificate Enrollment window and with "Active Directory Enrollment Policy" highlighted in the "Select Certificate Enrollment Policy" window, hit "Next".
- In the "Certificate Enrollment" window's "Template" pull-down menu, select "Web Server". Ensure PKCS #10 is selected and hit the "Next" button.
- Under 'Certificate information", click on the "Details" double downward arrow icon on the right side of the window. Click on the "Properties" button.
- Certificate Properties window:
  - Subject Tab:
    - In the "Subject name" area, choose "Common name" from the "Type:" pull-down menu. In the "Value:" field, supply the FQDN of the server on whose behalf you are requesting a certificate. Then hit the "Add>" button. Click the "Apply" button.
    - In the "Alternate name" area, choose "Common name" from the "Type:" pull-down menu. In the "Value:" field, supply the FQDN of the server on whose behalf you are requesting a certificate. Then hit the "Add>" button. Click the "Apply" button.
  - o General Tab: provide a friendly name.
  - Private Key Tab: hit the "Key options" double downward arrow icon and check the "Make private key exportable" box. Hit the "OK" button.

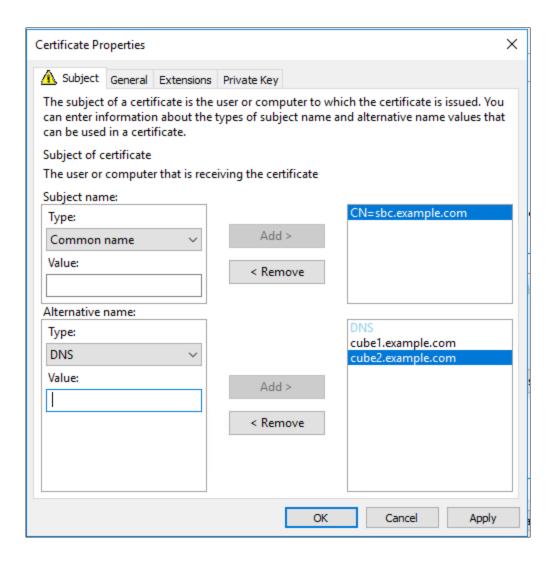

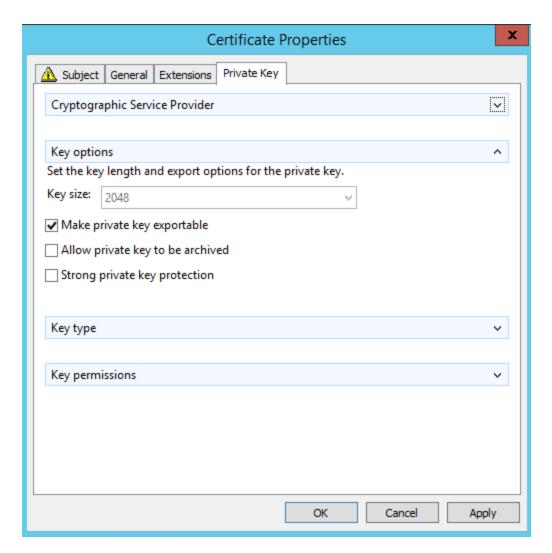

- o Hit the "Next" button.
- Ensure the file format is "Base 64" and then hit the "Browse" button to provide the file name and path of where the offline CSR request will be saved. Be sure to add the .req filename extension in the "File name" window. Hit the "Save" button.

In the "Certificate Enrollment" window, select "Finish" to complete the CSR save process.

#### Import signed certificate

The CSR created in the above step should be used to get the certificate signed from a Microsoft approved Certificate Authority.

The public certificate imported to CUBE should be in .pfx format (certificate + private key).

Using the below command, import the certificate to CUBE. This will automatically create the trustpoint "saexpe"

```
crypto pki import saexpe pkcs12 tftp: password ******
% importing pkcs12...
Address or name of remote host []? X.x.x.x
Source filename [saexpe]? saexpe_new.pfx
Reading file from tftp://x.x.x.x/saexpe_new.pfx
Loading saexpe_new.pfx from x.x.x.x (via GigabitEthernet0/0/0): !
[OK - 5953 bytes]
% The CA cert is not self-signed.
% Do you also want to create trustpoints for CAs higher in
% the hierarchy? [Yes/no]: yes
CRYPTO_PKI: Imported PKCS12 file successfully.
```

#### **Create SBC Trustpoint**

```
crypto pki trustpoint saexpe
enrollment terminal
fqdn sbc.example.com
subject-name cn=sbc.example.com
subject-alt-name sbc.example.com
revocation-check crl
rsakeypair sbc
```

#### **Validation**

Show crypto pki certificates can be used to display information about the certificate and the certificate of the CA

#### Active CUBE output

```
MSTeams1#show crypto pki certificates saexpe
Certificate
Status: Available
Certificate Serial Number (hex): 009AAAAFC3E2FB1C35
Certificate Usage: General Purpose
Issuer:
cn=Go Daddy Secure Certificate Authority - G2
ou=http://certs.godaddy.com/repository/
```

```
o=GoDaddy.com
    Inc.
    1=Scottsdale
    st=Arizona
    c=US
 Subject:
    Name: sbc.example.com
    cn=sbc.example.com
    ou=Domain Control Validated
 CRL Distribution Points:
    http://crl.godaddy.com/gdig2s1-2214.crl
 Validity Date:
    start date: 13:36:19 UTC Aug 14 2020
          date: 22:33:00 UTC Oct 13 2021
 Associated Trustpoints: saexpe
 Storage: nvram:GoDaddySecur#1C35.cer
CA Certificate
 Status: Available
 Certificate Serial Number (hex): 07
 Certificate Usage: Signature
 Issuer:
    cn=Go Daddy Root Certificate Authority - G2
    o=GoDaddy.com
    Inc.
    1=Scottsdale
    st=Arizona
    c=US
 Subject:
    cn=Go Daddy Secure Certificate Authority - G2
    ou=http://certs.godaddy.com/repository/
    o=GoDaddy.com
     Inc.
    1=Scottsdale
    st=Arizona
    c=US
 CRL Distribution Points:
    http://crl.godaddy.com/gdroot-g2.crl
 Validity Date:
    start date: 07:00:00 UTC May 3 2011
          date: 07:00:00 UTC May 3 2031
 Associated Trustpoints: saexpe
 Storage: nvram:GoDaddyRootC#7CA.cer
```

#### Standby CUBE output

```
MSTeams2#show crypto pki certificates saexpe
Certificate
 Status: Available
 Certificate Serial Number (hex): 009AAAAFC3E2FB1C35
 Certificate Usage: General Purpose
 Issuer:
    cn=Go Daddy Secure Certificate Authority - G2
    ou=http://certs.godaddy.com/repository/
    o=GoDaddy.com
    Inc.
    1=Scottsdale
    st=Arizona
    c=US
 Subject:
    Name: sbc.example.com
    cn=sbc.example.com
    ou=Domain Control Validated
 CRL Distribution Points:
    http://crl.godaddy.com/gdig2s1-2214.crl
 Validity Date:
    start date: 13:36:19 UTC Aug 14 2020
          date: 22:33:00 UTC Oct 13 2021
 Associated Trustpoints: saexpe
 Storage: nvram:GoDaddySecur#1C35.cer
CA Certificate
 Status: Available
 Certificate Serial Number (hex): 07
 Certificate Usage: Signature
 Issuer:
    cn=Go Daddy Root Certificate Authority - G2
    o=GoDaddy.com
    Inc.
    1=Scottsdale
    st=Arizona
    c=US
 Subject:
    cn=Go Daddy Secure Certificate Authority - G2
    ou=http://certs.godaddy.com/repository/
    o=GoDaddy.com
    Inc.
    1=Scottsdale
```

```
st=Arizona
c=US

CRL Distribution Points:
  http://crl.godaddy.com/gdroot-g2.crl

Validity Date:
  start date: 07:00:00 UTC May 3 2011
  end date: 07:00:00 UTC May 3 2031
Associated Trustpoints: saexpe

Storage: nvram:GoDaddyRootC#7CA.cer
```

## Global CUBE HA settings

To enable CUBE HA with settings required to interwork with Microsoft Phone System and Cisco UCM, the following additional commands must be entered:

```
voice service voip
redundancy-group 1
```

| Command            | Description                      |
|--------------------|----------------------------------|
| redundancy-group 1 | Enable redundancy group globally |

# Configure Redundancy group

```
redundancy
mode none
application redundancy
group 1
priority 150 failover threshold 75
timers delay 30 reload 60
control GigabitEthernet0/0/0 protocol 1
data GigabitEthernet0/0/0
```

| Command                                    | Description                                                                                                    |
|--------------------------------------------|----------------------------------------------------------------------------------------------------|
| priority 150 failover threshold<br>75      | Set priority weightage for CUBE 1 and CUBE 2. High priority CUBE turns Active and other StandBy                    |
| timers delay 30 reload 60                  | the amount of time to delay RG group's initialization and role negotiation after the interface comes up and reload |
| control GigabitEthernet0/0/0<br>protocol 1 | interface used to exchange keepalive                                                                               |
| data GigabitEthernet0/0/0                  | interface used for checkpointing of data traffic                                                                   |

# Configure interface tracking for redundancy

```
track 1 interface GigabitEthernet0/0/2 line-protocol
track 2 interface GigabitEthernet0/0/3 line-protocol
!
redundancy
mode none
application redundancy
group 1
track 1 shutdown
track 2 shutdown
```

| Command                                               | Description                                                                  |
|-------------------------------------------------------|------------------------------------------------------------------------------|
| track 1 interface GigabitEthernet0/0/2 line-protocol  | Allow to track the voice traffic interface state                             |
| track 2 interface GigabitEthernet0/0/3 line- protocol | Allow to track the voice traffic interface state                             |
| track 1 shutdown                                      | Allow Active CUBE to initiate switchover after the traffic interface is down |
| track 2 shutdown                                      | Allow Active CUBE to initiate switchover after the traffic interface is down |

## **CUBE HA Validation commands**

#### **RG Infra Protocol**

Show redundancy application group can be used to verify RG Infra protocol and CUBE HA status on the platform. Key output has been highlighted.

#### **Active CUBE**

```
MSTeams1#show redundancy application group all
Faults states Group 1 info:
        Runtime priority: [200]
                RG Faults RG State: Up.
                        Total # of switchovers due to faults:
                        Total # of down/up state changes due to faults: 2
RG Protocol RG 1
        Role: Active
        Negotiation: Enabled
        Priority: 200
        Protocol state: Active
        Ctrl Intf(s) state: Up
        Active Peer: Local
        Standby Peer: address 10.64.3.229, priority 150, intf Gi0/0/0
        Log counters:
                role change to active: 1
                role change to standby: 7
                disable events: rg down state 1, rg shut 0
                ctrl intf events: up 1, down 2, admin_down 1
                reload events: local request 0, peer request 6
RG Media Context for RG 1
        Ctx State: Active
        Protocol ID: 1
        Media type: Default
        Control Interface: GigabitEthernet0/0/0
        Current Hello timer: 3000
        Configured Hello timer: 3000, Hold timer: 10000
        Peer Hello timer: 3000, Peer Hold timer: 10000
        Stats:
                Pkts 319720, Bytes 19822640, HA Seq 0, Seq Number 319720, Pkt Loss 0
                Authentication not configured
                Authentication Failure: 0
```

Reload Peer: TX 8, RX 6

Resign: TX 0, RX 4

Standby Peer: Present. Hold Timer: 10000

Pkts 302651, Bytes 10290134, HA Seq 0, Seq Number 302659, Pkt Loss 0

#### Group ID:1

Group Name:

Administrative State: No Shutdown Aggregate operational state: Up

My Role: ACTIVE
Peer Role: STANDBY
Peer Presence: Yes
Peer Comm: Yes

Peer Progression Started: Yes

RF Domain: btob-one

RF state: ACTIVE

Peer RF state: STANDBY HOT

## Standby CUBE

```
MSTeams2#show redundancy application group all
Faults states Group 1 info:
        Runtime priority: [150]
                RG Faults RG State: Up.
                        Total # of switchovers due to faults:
                        Total # of down/up state changes due to faults: 2
RG Protocol RG 1
        Role: Standby
        Negotiation: Enabled
        Priority: 150
        Protocol state: Standby-hot
        Ctrl Intf(s) state: Up
        Active Peer: address 10.64.3.228, priority 200, intf Gi0/0/0
        Standby Peer: Local
        Log counters:
                role change to active: 0
                role change to standby: 1
                disable events: rg down state 1, rg shut 0
                ctrl intf events: up 1, down 2, admin_down 1
                reload events: local request 0, peer request 0
RG Media Context for RG 1
        Ctx State: Standby
        Protocol ID: 1
        Media type: Default
        Control Interface: GigabitEthernet0/0/0
        Current Hello timer: 3000
        Configured Hello timer: 3000, Hold timer: 10000
        Peer Hello timer: 3000, Peer Hold timer: 10000
        Stats:
                Pkts 302691, Bytes 18766842, HA Seq 0, Seq Number 302691, Pkt Loss 0
                Authentication not configured
                Authentication Failure: 0
                Reload Peer: TX 0, RX 0
                Resign: TX 0, RX 0
        Active Peer: Present. Hold Timer: 10000
                Pkts 302683, Bytes 10291222, HA Seq 0, Seq Number 319753, Pkt Loss 0
```

## Group ID:1

Group Name:

Administrative State: No Shutdown Aggregate operational state: Up

My Role: STANDBY
Peer Role: ACTIVE
Peer Presence: Yes
Peer Comm: Yes

Peer Progression Started: Yes

RF Domain: btob-one

RF state: STANDBY HOT Peer RF state: ACTIVE

## show voice high-availability summary

#### **Active CUBE**

```
MSTeams1#show voice high-availability summary
====== HA CREATE | MODIFY Message Sizes ======
SCCPAPP Data Size: 448
SIPSPI Data Size: 1144
H323SPI Data Size: 2212
RTPSPI Data Size: 956
CCAPI Data Size: 264
VOIPRTP Data Size: 372
DSP MSP Data Size: 32
       Data Size: 100
 TOTAL DATA SIZE: 3396
====== HA APP DATA Message Sizes ======
CCAPI_SYS Data Size: 8
VOIP_STUN
             Data Size:
SCCAPP_SYS
             Data Size: 44
VOICE_RSC_VOL Data Size: 124
DCUBE_MBE Data Size: 1040
   TOTAL SYS DATA SIZE: 512
====== Voice HA DB INFO ======
Number of call legs in HA DB: 0 (MAX:15360)
Number of call legs in HA sync pending DB: 0
First few entries in HA DB:
First few entries in Sync Pending DB:
_____
====== Voice HA Process INFO =======
Redundancy is configured under 'voice service voip'
ACTIVE - process current tick:48805783, index: 23
ACTIVE - process number of tick events pending: 0
ACTIVE - process number of tick events processed: 0
```

```
Breakdown per tick (TOTAL TICKS:128, 20ms/TICK, MAX EV/TICK:16)
  0
     0
        0
            0
               0
                  0
                         0
                                              0
                            0
                                  0
                                     0
                                         0
                                            0
                                                      0
                                                         0
                                                            0
                                                                0
  0
     0 0 0
                  0 0
                         0
                            0
                                  0 0
                                            0 0 0
                                                         0 0
                                                               0
                                         0
  0
     0 0 0
               0 0 0 0
                               0 0 0
                                            0 0 0
                                                      0 0 0
                                                               0
  0
  0
  0
     0 0 0 0 0 0
===== Voice HA RF INFO ======
FUNCTIONING RF DOMAIN: 0x2
RF Domain: 0x0
Voice HA Client Name: VOIP RF CLIENT
Voice HA RF Client ID: 1345
Voice HA RF Client SEQ: 133
My current RF state ACTIVE (13)
Peer current RF state DISABLED (1)
Current VOIP HA state [LOCAL / PEER] :
      [ACTIVE (13) / DISABLED (1)]
VOIP HA RF CB Data:
      ENABLED:1
      flags: 0x6 [PEER_COMM_DOWN/PEER_PRESENCE_DOWN/IN-BOX HA]
      red mode: 0
RF Domain: 0x2 [RG: 1]
Voice HA Client Name: VOIP RG CLIENT
Voice HA RF Client ID: 4054
Voice HA RF Client SEQ: 481
My current RF state ACTIVE (13)
Peer current RF state STANDBY HOT (8)
Current VOIP HA state [LOCAL / PEER] :
      [ACTIVE (13) / STANDBY HOT (8)]
VOIP HA RF CB Data:
      flags: 0x1 [PEER_COMM_UP/PEER_PRESENCE_UP/B2BHA]
      red mode: 0
      rg_flags: 0x0
             ctrl [UP/NO SHUT]
```

```
data [UP/NO SHUT]
                traffic (TOT:2; SH:0, DN:0) [UP/NO SHUT]
Voice HA Active and Standby are in sync.
System has not experienced switchover.
====== Voice HA CF INFO ======
Voice HA Max Checkpoint Data Message Size: 15360
Voice HA CF for RG(1):
    local ip = 10.64.3.228; remote ip = 10.64.3.229
    local port = 56001; remote port = 56000
    CF setup done: TRUE
   Max CF RG Message Size : 15360
    CF RG Buffer Size : 15360
    Role is Active. Client side stats:
        Received checkpointing requests: 15607
        Wrote to sockets: 15607
            Partial count: 1
            End count : 15607
                               : 11
            Send event block
            Send event cleanup
            Send event error
        Checkpoint buffer in use: 0
        Pending transmit events: 0
====== Voice HA COUNTERS (non-clearable) =======
HA DB element pool overrun count
HA DB aux element pool overrun count: 0
HA DB insertion failure count
HA DB deletion failure count
                                   : 0
ACTIVE
Max Media Up time since Call Create: 0 msecs
CF Checkpoint Received IPC Flow ON : 0
CF Checkpoint Received IPC Flow OFF: 0
DB Entry Deleted - HA CREATE never checkpointed :0
Post CREATE Tick Event - move entry to sync pending db : 0
Post MODIFY Tick Event - move entry to sync pending db : 0
Post DELETE Tick Event - move entry to sync pending db : 0
```

```
Tick Event pool overrun - Malloc fail : 0
Tick Event Queue overrun
Tick Event Queue processing - No HA DB Entry : 0
CF Checkpoint Send Tick Event overflow (tick queue): 0
CF Checkpoint Get Buffer failure
CF Checkpoint Message Send - ISSU xform fail : 0
CF Checkpoint Message Send - CF failed
STANDBY
CF Standby Message Callback Invoked: 0
  Negotiation msg count: 0
  No msg header count
  ISSU xform fail count : 0
  Malloc fail count
                      : 0
  Enqueue fail count
                      : 0
====== Voice HA CALL COUNTERS ======
ACTIVE
_ _ _ _ _ _
Total number of CF checkpoint requests sent : 0
  Total CREATE sent : 0
 Total MODIFY sent : 0
  Total DELETE sent : 0
 Total MDELETE sent: 0
    Added Element to MDELETE List: 0
STANDBY
Total number of CF checkpoint requests received: 0
  Total CREATE received : 0
  Total MODIFY received : 0
  Total DELETE received : 0
 Total MDELETE received: 0
====== Voice HA CALL ERROR COUNTERS ======
ACTIVE
Data Collect Abort count: 0
STANDBY
```

```
-----
Data Recreate failure count: 0 (CREATE:0, MODIFY:0)
Data Recreate DELETE count: 0
====== Voice HA APP_DATA COUNTERS ======
ACTIVE
_ _ _ _ _ _
Total number of CF APP_DATA requests sent : 16669
  Total APP DATA sent
                                        : 16669
 Total APP_DATA received
                                         : 2
====== Voice HA APP DATA ERROR COUNTERS ======
ACTIVE
APP DATA Collect Abort count: 0
STANDBY
APP DATA Recreate failure count: 0
====== Voice HA SWITCHOVER COUNTERS ======
Total number of reconciled HA DB entries : 0
Total number of deleted HA DB entries (stale) : 0
====== Voice HA SWITCHOVER ERROR COUNTERS ======
Total number of HA DB entry delete failures (stale): 0
```

### Standby CUBE

```
MSTeams2#show voice high-availability summary

======= HA CREATE|MODIFY Message Sizes ======

SCCPAPP Data Size: 448

SIPSPI Data Size: 1144

H323SPI Data Size: 2212

RTPSPI Data Size: 956

CCAPI Data Size: 264

VOIPRTP Data Size: 372

DSP_MSP Data Size: 32

HA Data Size: 100

TOTAL DATA SIZE: 3396
```

```
====== HA APP DATA Message Sizes ======
CCAPI_SYS
          Data Size:
VOIP STUN
          Data Size:
SCCAPP SYS
          Data Size: 44
VOICE_RSC_VOL Data Size: 124
DCUBE MBE Data Size: 1040
   TOTAL SYS DATA SIZE: 512
====== Voice HA DB INFO ======
Number of call legs in HA DB: 0 (MAX:15360)
Number of call legs in HA sync pending DB: 0
First few entries in HA DB:
_____
First few entries in Sync Pending DB:
====== Voice HA Process INFO =======
Redundancy is configured under 'voice service voip'
ACTIVE - process current tick:46224449, index: 65
ACTIVE - process number of tick events pending: 0
ACTIVE - process number of tick events processed: 0
Breakdown per tick (TOTAL TICKS:128, 20ms/TICK, MAX EV/TICK:16)
     0 0 0
              0 0 0 0
                             0
                                0 0
                                           0
                                                     0 0
                                                           0
  0
     0 0 0
              0 0 0
                       0
                          0
                                0 0
                                                     0 0
                                                           0
                                         0 0
  0 0 0 0 0 0 0 0 0 0
                                      0 0 0 0
                                                  0 0 0 0
  0 0 0 0 0 0 0 0 0 0 0 0 0 0 0 0
                                                          0
  0
  0
     0
     0 0 0
              0 0 0
===== Voice HA RF INFO ======
FUNCTIONING RF DOMAIN: 0x2
RF Domain: 0x0
Voice HA Client Name: VOIP RF CLIENT
Voice HA RF Client ID: 1345
Voice HA RF Client SEQ: 133
```

```
My current RF state ACTIVE (13)
Peer current RF state DISABLED (1)
Current VOIP HA state [LOCAL / PEER] :
        [ACTIVE (13) / DISABLED (1)]
VOIP HA RF CB Data:
        ENABLED:1
        flags: 0x6 [PEER_COMM_DOWN/PEER_PRESENCE_DOWN/IN-BOX HA]
        red mode: 0
RF Domain: 0x2 [RG: 1]
Voice HA Client Name: VOIP RG CLIENT
Voice HA RF Client ID: 4054
Voice HA RF Client SEQ: 481
My current RF state STANDBY HOT (8)
Peer current RF state ACTIVE (13)
Current VOIP HA state [LOCAL / PEER] :
        [STANDBY HOT (8) / ACTIVE (13)]
VOIP HA RF CB Data:
        ENABLED:1
        flags: 0x1 [PEER_COMM_UP/PEER_PRESENCE_UP/B2BHA]
        red_mode: 0
        rg_flags: 0x0
                ctrl [UP/NO SHUT]
                data [UP/NO SHUT]
                traffic (TOT:2; SH:0, DN:0) [UP/NO SHUT]
Voice HA Standby is not available.
System has not experienced switchover.
====== Voice HA CF INFO ======
Voice HA Max Checkpoint Data Message Size: 15360
Voice HA CF for RG(1):
    local ip = 10.64.3.229; remote ip = 10.64.3.228
   local port = 56000; remote port = 56001
   CF setup done: TRUE
   Max CF RG Message Size : 15360
    CF RG Buffer Size : 15360
```

```
Role is Standby. Server side stats:
        Received raw message: 15151
            Event incomplete message : 1
        Received checkpointing requests: 15612
        Invalid header counter: 0
====== Voice HA COUNTERS (non-clearable) =======
HA DB element pool overrun count
HA DB aux element pool overrun count: 0
HA DB insertion failure count
HA DB deletion failure count
                                  : 0
ACTIVE
_ _ _ _ _ _
Max Media Up time since Call Create: 0 msecs
CF Checkpoint Received IPC Flow ON : 0
CF Checkpoint Received IPC Flow OFF: 0
DB Entry Deleted - HA CREATE never checkpointed :0
Post CREATE Tick Event - move entry to sync pending db : 0
Post MODIFY Tick Event - move entry to sync pending db : 0
Post DELETE Tick Event - move entry to sync pending db : 0
Tick Event pool overrun - Malloc fail : 0
Tick Event Queue overrun
Tick Event Queue processing - No HA DB Entry: 0
CF Checkpoint Send Tick Event overflow (tick queue): 0
CF Checkpoint Get Buffer failure
                                             : 0
CF Checkpoint Message Send - ISSU xform fail : 0
CF Checkpoint Message Send - CF failed
STANDBY
CF Standby Message Callback Invoked: 0
  Negotiation msg count: 0
  No msg header count
  ISSU xform fail count: 0
  Malloc fail count
                      : 0
  Enqueue fail count
====== Voice HA CALL COUNTERS =======
ACTIVE
```

```
-----
Total number of CF checkpoint requests sent : 0
  Total CREATE sent : 0
  Total MODIFY sent : 0
 Total DELETE sent : 0
 Total MDELETE sent: 0
    Added Element to MDELETE List: 0
STANDBY
Total number of CF checkpoint requests received : 0
 Total CREATE received : 0
  Total MODIFY received : 0
  Total DELETE received : 0
 Total MDELETE received: 0
====== Voice HA CALL ERROR COUNTERS ======
ACTIVE
Data Collect Abort count: 0
STANDBY
_____
Data Recreate failure count: 0 (CREATE:0, MODIFY:0)
Data Recreate DELETE count: 0
====== Voice HA APP_DATA COUNTERS ======
STANDBY
Total number of CF APP_DATA requests received : 15612
 Total APP_DATA sent
                                            : 1
 Total APP_DATA received
                                             : 15612
====== Voice HA APP_DATA ERROR COUNTERS ======
ACTIVE
APP DATA Collect Abort count: 0
STANDBY
APP DATA Recreate failure count: 0
```

```
======= Voice HA SWITCHOVER COUNTERS =======

Total number of reconciled HA DB entries : 0

Total number of deleted HA DB entries (stale) : 0

======= Voice HA SWITCHOVER ERROR COUNTERS =======

Total number of HA DB entry delete failures (stale): 0
```

# Acronyms

| Acronym  | Definitions                       |
|----------|-----------------------------------|
| CUBE     | Cisco Unified Border Element      |
| PSTN     | Public Switched Telephone Network |
| CN       | Comfort Noise                     |
| MS Teams | Microsoft Teams                   |
| SBC      | Session Border Controller         |

Important Information

THE SPECIFICATIONS AND INFORMATION REGARDING THE PRODUCTS IN THIS MANUAL ARE SUBJECT TO CHANGE

WITHOUT NOTICE. ALL STATEMENTS, INFORMATION, AND RECOMMENDATIONS IN THIS MANUAL ARE BELIEVED TO

BE ACCURATE BUT ARE PRESENTED WITHOUT WARRANTY OF ANY KIND, EXPRESS OR IMPLIED. USERS MUST TAKE

FULL RESPONSIBILITY FOR THEIR APPLICATION OF ANY PRODUCTS. IN NO EVENT SHALL CISCO OR ITS SUPPLIERS BE

LIABLE FOR ANY INDIRECT, SPECIAL, CONSEQUENTIAL, OR INCIDENTAL DAMAGES, INCLUDING, WITHOUT

LIMITATION, LOST PROFITS OR LOSS OR DAMAGE TO DATA ARISING OUT OF THE USE OR INABILITY TO USE THIS

MANUAL, EVEN IF CISCO OR ITS SUPPLIERS HAVE BEEN ADVISED OF THE POSSIBILITY OF SUCH DAMAGES

Americas Headquarters Cisco Systems, Inc. San Jose, CA Asia Pacific Headquarters Cisco Systems (USA) Pte. Ltd. Singapore Europe Headquarters
Cisco Systems International BV Amsterdam,
The Netherlands

Cisco has more than 200 offices worldwide. Addresses, phone numbers, and fax numbers are listed on the Cisco Website at https://www.cisco.com/go/offices.

Cisco and the Cisco logo are trademarks or registered trademarks of Cisco and/or its affiliates in the U.S. and other countries. To view a list of Cisco trademarks, go to this URL: https://www.cisco.com/go/trademarks. Third-party trademarks mentioned are the property of their respective owners. The use of the word partner does not imply a partnership relationship between Cisco and any other company. (1110R)